# **APLIKASI MONITORING PELAKSANAAN PROYEK KONSTRUKSI BANGUNAN BERBASIS WEB MOBILE (STUDI KASUS: CV. BINTANG GAMER KONSTRUKSI)**

#### **SKRIPSI**

Diajukan Untuk Memenuhi Salah Satu Syarat untuk Memperoleh Gelar Sarjana Teknik pada Fakultas Teknik Universitas Islam Riau

> **OLEH: RIAN AFEVA 143510661**

**PROGRAM STUDI TEKNIK INFORMATIKA FAKULTAS TEKNIK UNIVERSITAS ISLAM RIAU PEKANBARU 2021**

#### **LEMBAR PENGESAHAN PEMBIMBING SKRIPSI**

Nama : Rian Afeva **NPM** : 143510661 Jurusan : Teknik : Teknik Informatika Program Studi Jenjang Pendidikan : Strata Satu (S1) Judul Skripsi :Aplikasi Monitoring Pelaksanaan Proyek Konstruksi Bangunan Berbasis Web Mobile (Studi Kasus: CV.Bintang PIAL Gamer Konstruksi)

Format sistematika dan pembahasan materi pada masing-masing bab dan sub bab dalam skripsi ini telah dipelajari dan dinilai relatif telah memenuhi ketentuanketentuan dan kriteria-kriteria dalam metode penelitian ilmiah. Oleh karena itu skripsi ini dinilai layak dapat disetujui untuk disidangkan dalam Ujian Komprehensif.

Pekanbaru, 16 Desember 2021

PEKANB Disahkan Oleh: Ketua Prodi Teknik Informatika

Disetujui Oleh : Pembimbing

(Dr. Apri Siswanto, S.Kom., M.Kom)

(Dr. Apri Siswanto, S.Kom., M.Kom)

#### **LEMBAR PENGESAHAN TIM PENGUJI UJIAN SKRIPSI**

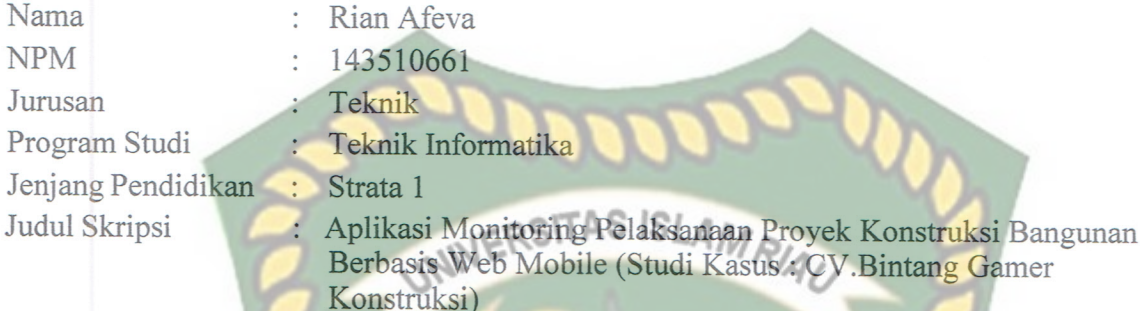

Skripsi ini secara keseluruhan dinilai telah memenuhi ketentuan-ketentuan dan kaidahkaidah dalam penulisan penelitian ilmiah serta telah diuji dan dapat dipertahankan dihadapan tim penguji. Oleh karena itu, Tim Penguji Ujian Skripsi Fakultas Teknik Universitas Islam Riau menyatakan bahwa mahasiswa yang bersangkutan dinyatakan Telah Lulus Mengikuti Ujian Komprehensif pada tanggal 17 Desember 2021 dan disetujui serta diterima untuk memenuhi salah satu syarat guna memperoleh gelar Sarjana Strata Satu Bidang Ilmu Teknik Informatika.

#### Pekanbaru, 17 Desember 2021

Tim Penguji :<br>EKAN E Sebagai Tim Penguji I

1. Dr. Ir. Evizal Abdul Kadir, M. Eng.

 $M^{\chi}$ 

2. Rizdqi Akbar Ramadhan, S.Kom., M.Kom., CHFI Sebagai Tim Penguji II

#### Disahkan Oleh

Ketua Prodi Teknik Informatika

Dosen Pembimbing

Dr. Apri Siswanto, S.Kom., M.Kom

Dr. Apri Siswanto, S.Kom., M.Kom

#### LEMBAR PERNYATAAN BEBAS PLAGIARISME

Saya yang bertanda tangan dibawah ini:

Nama : Rian Afeva Tempat/Tanggal Lahir : Payakumbuh, 05 Mei 1995 Alamat : Jrg.Cinta Maju Nag.Durian Tinggi Kec.Kapur IX Kab.50 Keta SLAM Adalah mahasiswa Universitas Islam Riau yang terdaftar pada: Fakultas Jurusan : Teknik Program Studi : Teknik Informatika Jenjang Pendidikan Teknik Informatika Strata-1 (S1)

Dengan ini menyatakan dengan sesungguhnya bahwa skripsi yang saya tulis adalah benar dan asli hasil dari penelitian yang telah saya lakukan dengan judul "Aplikasi Monitoring Pelaksanaan Proyek Konstruksi Bangunan Berbasis Web Mobile (Studi Kasus: CV, Bintang Gamer Konstruksi)".

Apabila dikemudian hari ada yang merasa dirugikan dan atau menuntut karena penelitian ini menggunakan sebagian hasil tulisan atau karya orang lain tanpa mencantumkan nama penulis yang bersangkutan, atau terbukti karya ilmiah ini bukan karya saya sendiri atau plagiat hasil karya orang lain, maka saya bersedia menerima sanksi sesuai dengan peraturan perundangan yang berlaku.

Demikian surat pernyataan ini saya buat dengan sesungguhnya untuk dapat digunakan sebagaimana mestinya.

Pekanbaru.25 Desember 2021

Rian Afeva

08CAJX617431158

Yang membuat pernyataan

Perpustakaan Universitas Islam Riau

#### **KATA PENGANTAR**

<span id="page-4-0"></span>Dengan menyebut nama Allah SWT yang Maha Pengasih lagi Maha Panyayang, Penulis ucapkan puji syukur atas kehadirat-Nya, yang telah melimpahkan rahmat, hidayah, dan inayah-Nya kepada kami, sehingga Penulis dapat menyelesaikan Proposal Skripsi yang berjudul **" Aplikasi Monitoring RSITAS ISLAN Pelaksanaan Proyek Bangunan Berbasis Web Mobile (Studi Kasus: CV. Bintang Gamers Kontruksi)"**. Proposal ini telah Penulis susun dengan maksimal dan mendapatkan bantuan dari berbagai pihak sehingga dapat memperlancarpembuatan Proposal Skripsi ini. Untuk itu Penulis menyampaikan banyak terima kasih kepada semua pihak yang telah berkontribusidalam pembuatan Proposal ini.

Terlepas dari semua itu, Penulis menyadari masih ada kekurangan baik dari segi susunan kalimat maupun tata bahasanya. Oleh karena itu, Penulis menerima segala saran dan kritik dari pembimbing agar Penulis dapat memperbaiki Proposal skripsi ini.

Akhir kata Penulis berharap semoga Proposal Skripsi ini dapat memberikan manfaat, inspirasi, dan dapat dipergunakan terhadap pembimbing ataupun instansi terkait.

Pekanbaru, 24 November 2021

# **Aplikasi Monitoring Pelaksanaan Proyek Konstruksi Bangunan Berbasis Web Mobile (Studi kasus: CV. Bintang Gamer Konstruksi)**.

# **Rian Afeva**

**Teknik Informatika**

**Universitas Islam Riau**

Email : rianafev[a@student.uir.ac.id](mailto:randasaputra@student.uir.ac.id)

#### **ABSTRAK**

<span id="page-5-0"></span>Di dalam suatu proyek dibutuhkan sebuah sistem pengendalian proyek yang nantinya diharapkan dalam pelaksanaan proyek tersebut senantiasa berada pada arah tujuan yang hendak dicapai. Pengendalian juga bertujuan membantu kegiatan manajer dalam penetapan dan pencapaian sesuatu. Pengendalian bukan suatu alat yang menunjukkan kekurangan dari sebuah pekerjaan. Monitoring adalah langkah awal dari pada pengendalian pelaksanaan proyek. Dengan memonitoring jadwal dan biaya maka kita bisa mengetahui seberapa besar penyimpangan biaya dan juga jadwal diantara rencana dan pelaksanaan proyek tersebut pada saat dilaporkan.

**Kata Kunci: Proyek***, Monitoring***, Rencana, Jadwal, Laporan**

# **Application to Recognize Abnormalities and Diseases in Human Lung Organs Using Android-Based Augmented Reality Technology.**

#### **Rian Afeva**

**Informatics Engineering**

**Riau Islamic University** Email : rianafev[a@student.uir.ac.id](mailto:randasaputra@student.uir.ac.id)

#### **ABSTRACT**

<span id="page-6-0"></span>In a project, a project control system is needed which is expected in the *implementation of the project to always be in the direction of the goals to be achieved. Control also aims to assist the activities of managers in determining and achieving something. Control is not a tool that shows the shortcomings of a job. Monitoring is the first step in controlling project implementation. By monitoring the schedule and costs, we can find out how much deviation the costs and schedules are between the plan and implementation of the project when it is reported.*

**Keywords:** *Project***,** *Monitoring***,** *Plan***,** *Schedule, Report*

# **DAFTAR ISI**

<span id="page-7-0"></span>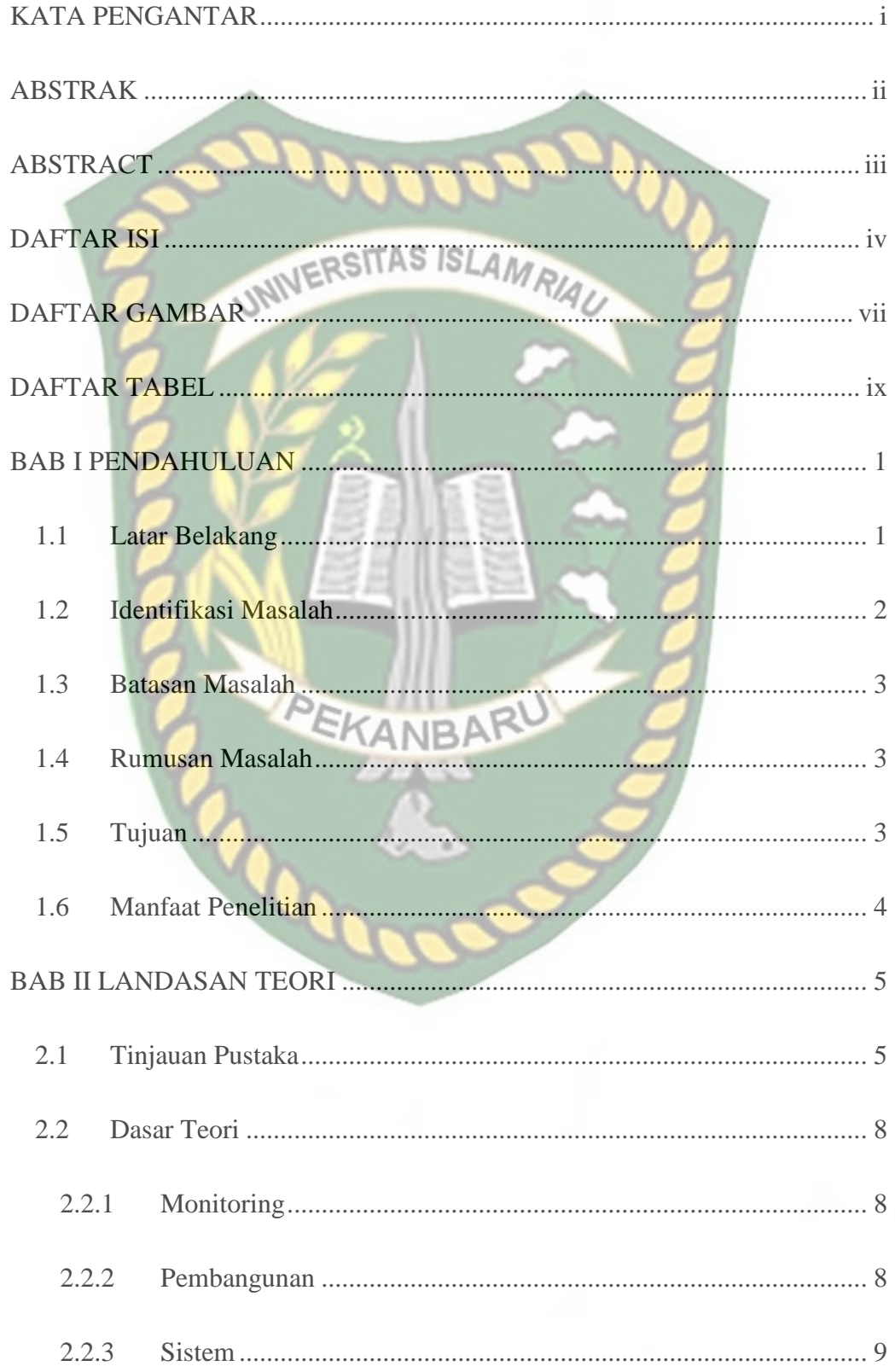

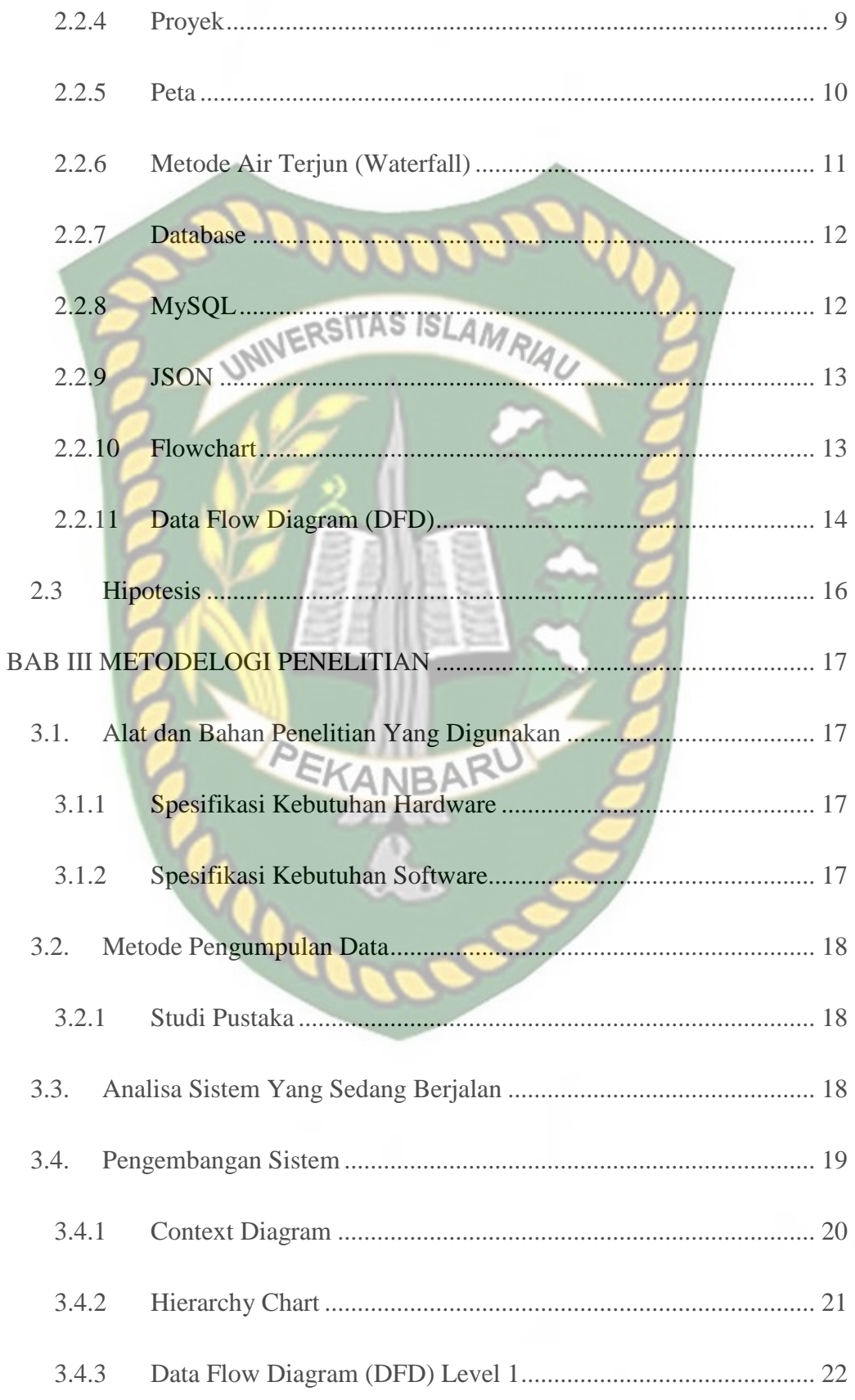

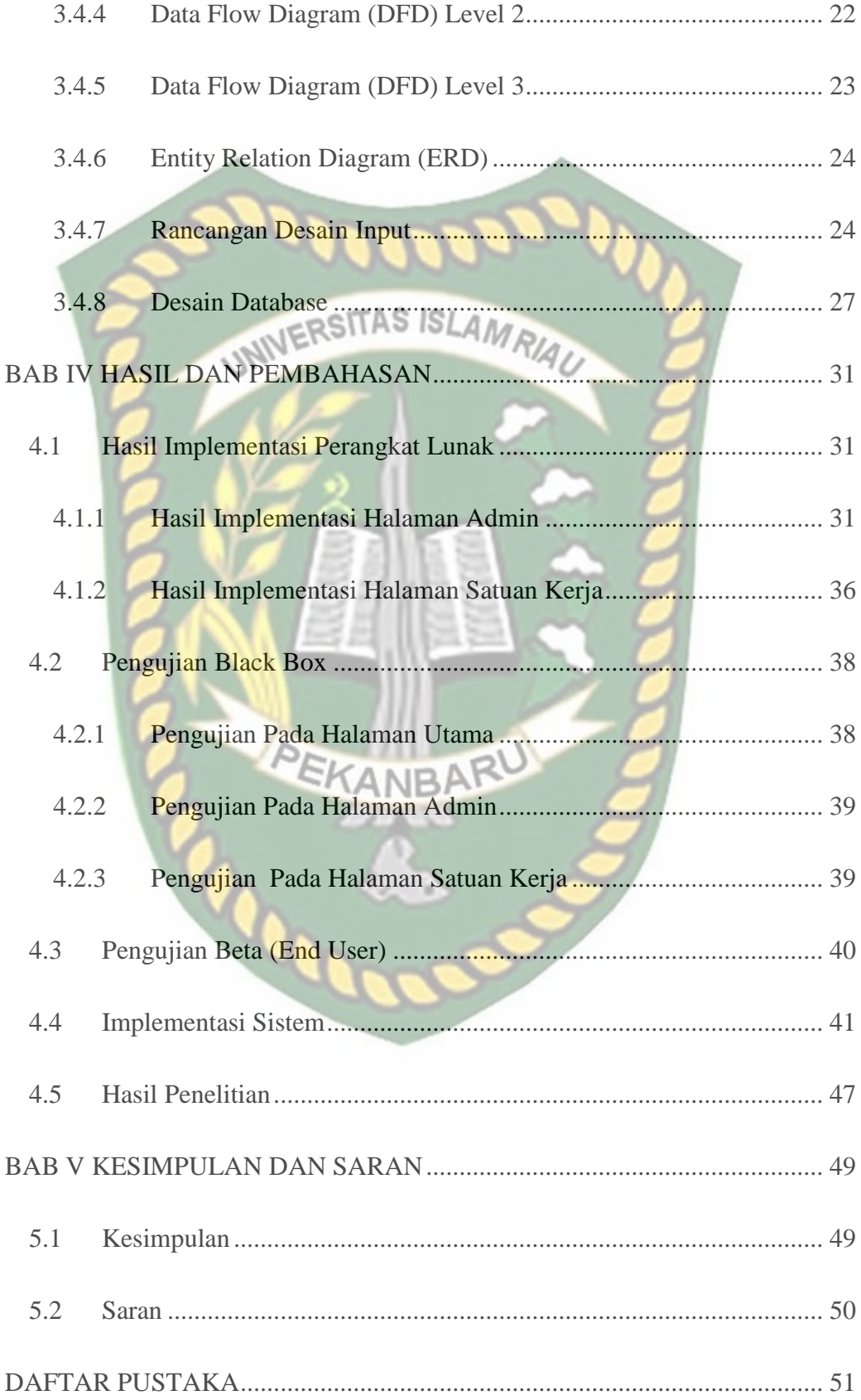

# **DAFTAR GAMBAR**

<span id="page-10-0"></span>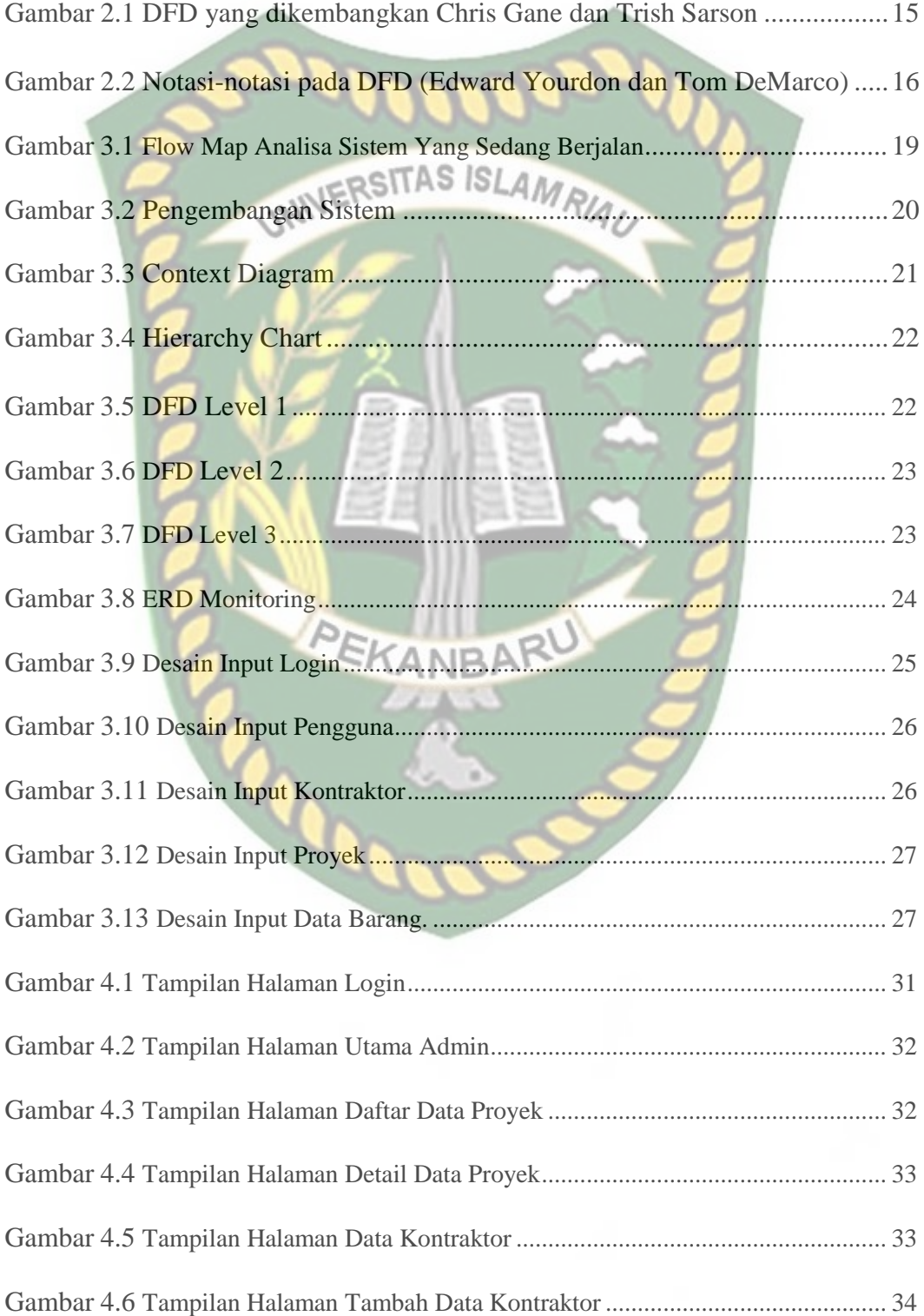

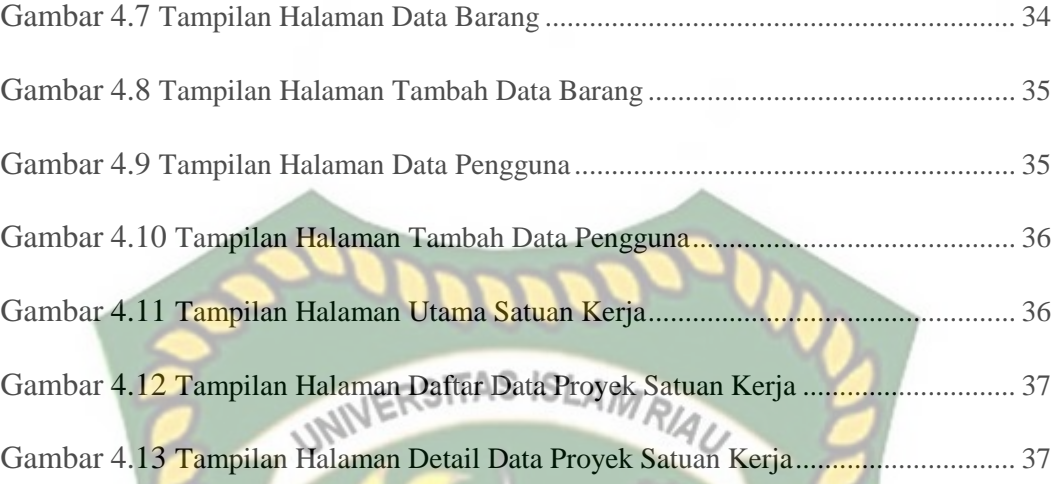

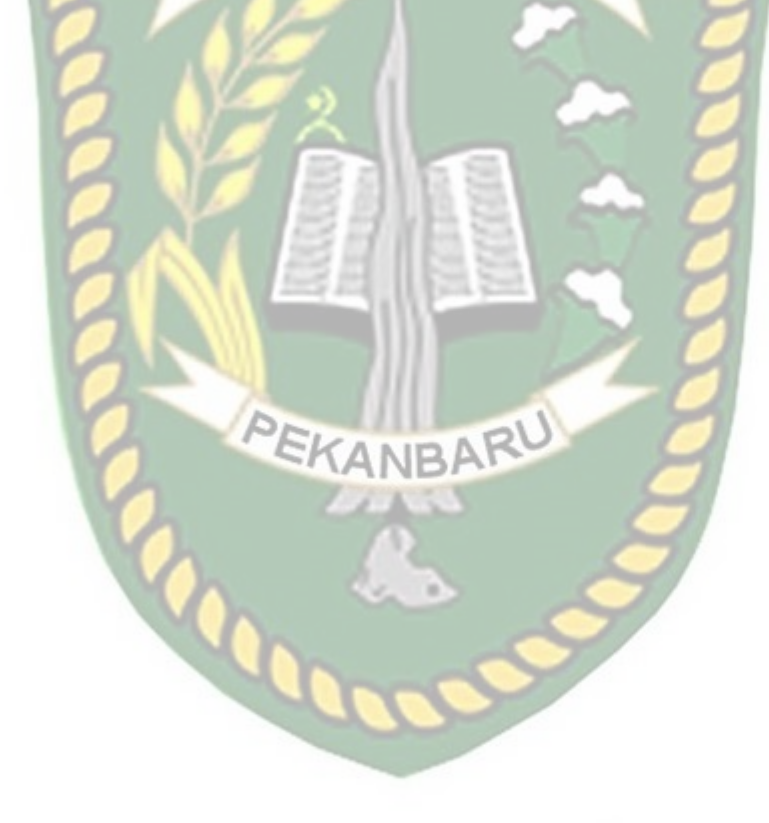

# **DAFTAR TABEL**

<span id="page-12-0"></span>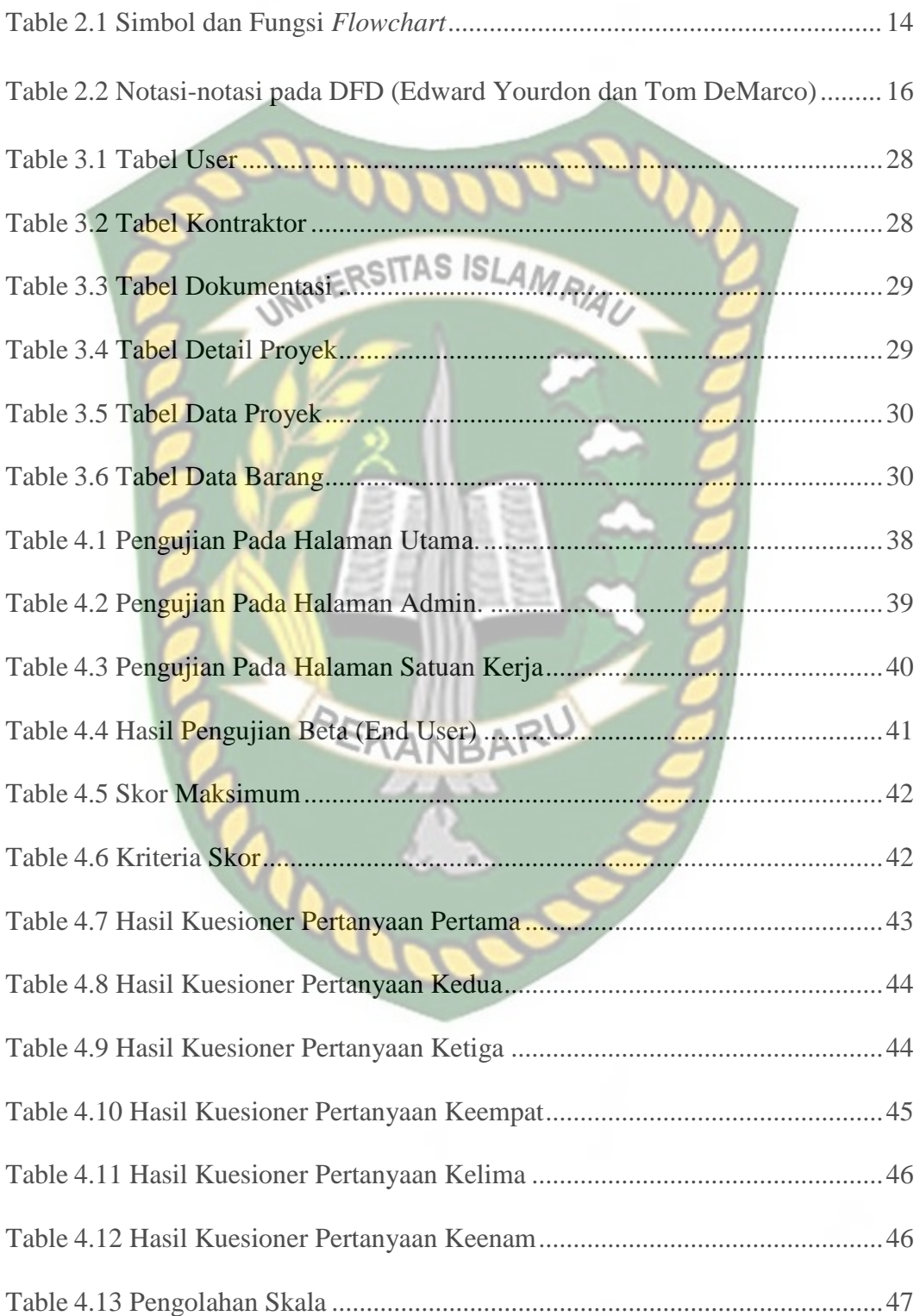

#### **BAB I**

#### **PENDAHULUAN**

#### <span id="page-13-1"></span><span id="page-13-0"></span>**1.1 Latar Belakang**

CV Bintang Gamer Konsturksi merupakan perusahaan yang bergerak dibidang pembangunan infrastruktur di daerah Sumatera Barat dan beralamat di Korong Palapa Saiyo 1 Blok A 4 No.2, Sungai Buluh, Batang Anai, Kabupaten Padang Pariaman. CV. Bintang Gamer Konstruksi belum memanfaatkan penggunaan sistem informasi dan monitoring pembangunan proyek, yang diharapkan akan mempermudah dalam hal pengelolaan data dan proses pelaksanaan proyek pembangunan, serta penambahan fitur monitoring kepada pengguna atau pelaksana proyek tersebut.

Teknologi dan Informasi saat ini mengalami perkembangan yang sangat pesat sehingga dapat memunculkan gagasan untuk pemanfaatan untuk membantu Manager dan *project office*r dalam pengolahan data proyek dan dapat menjalankan fungsi manajerial perusahaan dengan optimal seperti fungsi monitoring dan evaluasi terhadap proyek-proyek yang sedang berjalan. Sistem informasi yang terintegrasi dengan baik dapat memudahkan dan membantu mempercepat dalam penyampaian informasi kepada pemilik proyek. Sistem monitoring proyek yang digunakan adalah waterfall model yang paling umum digunakan. Pemograman berbasis web yang digunakan HTML, CSS dan PHP dengan MYSQL sebagai database servernya. Hasil dari penelitian ini adalah sebuah sistem informasi monitoring dalam sebuah website yang menampilkan informasi perkembangan proyek dari mulai terkontrak hingga proyek selesai

(Saputro 2018).

Dalam proyek dibutuhkan sistem yang baik untuk pengendalian yang nantinya dapat terlaksana dengan arah dan tujuan yang diinginkan. Pengendalian ini juga diharapkan dapat membantu kegiatan manajer dalam penetapan dan pencapaian seuatu. Pengendalian ini bukan suatu alat untuk menentukan kekurangan dalam pelaksanaan proyek tersebut. Monitoring adalah sebuah langkah untuk menentukan pengendalian dari sebuah proyek. Dengan monitoring jadwal dan biaya, kita dapat mengetahui seberapa besar penyimpangan biaya yang akan dikeluarkan dan juga dapat mengetahui seberapa lama jangka waktu yang dibutuhkan dalam pelaksanaan proyek tersebut pada saat dilaporkan.

Dari urain masalah diatas penulis memutuskan untuk melakukan penelitian Tugas Akhir dengan judul "Aplikasi Monitoring Pelaksanaan Proyek Konstruksi Bangunan Berbasis Web Mobile (Studi kasus: CV. Bintang Gamer Konstruksi)".

#### <span id="page-14-0"></span>**1.2 Identifikasi Masalah**

Berikut Identifikasi masalah yang dapat diambi dari latar belakang sebagai berikut:

- 1. Sulitnya mendapatkan laporan detail dari proses pembuatan proyek tertentu sehingga membuat laporan terhambat dan tidak efisien.
- 2. Masalah yang sering terjadi seperti kekurangan bahan-bahan untuk proses pembangunan proyek karna keterlambatan data lapangan kepada perusahaan.
- 3. Proses atau waktu pembangunan yang tidak dapat diprediksi dengan baik dan tepat.
- <span id="page-15-0"></span>**1.3 Batasan Masalah**

Adapun batasan masalah dalam penelitian ini adalah sebagai berikut:

- 1 Perancangan berisikan sistem monitoring pelaksanaan proyek pembangunan dan data pelaksanaan proyek pembangunan lainnya.
- 2 Hasil dari penelitian disajikan dengan aplikasi berbentuk Web Mobile*.*
- 3 Masalah pada pengerjaan bisa di *follow up* dan monitoring oleh direktur,dan pengguna.

#### <span id="page-15-1"></span>**1.4 Rumusan Masalah**

Permasalahan yang muncul dapat disimpulkan adalah:

- 1. Bagaimana membuat sistem informasi secara langsung (*realtime*) monitoring proyek perusahaan di CV bintang gamers?
- 2. Apa saja fitur-fitur didalam design form sistem informasi secara langsung (*realtime*) monitoring pada suatu perusahaan sehingga dapat menemukan informasi yang akan dilakukan ?
- 3. Bagaimana mengubah pengisian data proyek yang sedang dikerjakan secara manual menjadi tersistematis?

#### <span id="page-15-2"></span>**1.5 Tujuan**

Berikut ini tujuan yang muncul dari penelitian sebagai berikut:

1. Membuat sistem monitoring pelaksanaan proyek pembangunan menggunakan tampilan yang sederhana dan mudah untuk di operasikan serta mempermudah melihat proses pembangunan yang ada*.*

- 2. Membuat sistem monitoring pelaksanaan proyek pembangunan yang dapat meningkatkan kedisiplinan dan ketepatan kerja dari pelaksana proyek.
- <span id="page-16-0"></span>**1.6 Manfaat Penelitian**

Manfaat dari penelitian ini sebagai berikut:

1. Memberikan data yang akurat karena data telah terintegrasi dan *realtime*.

2. Memberikan informasi yang dapat di monitor kapan saja dan secara berkala, mengurangi tingkat kesalahan pada pengerjaan.

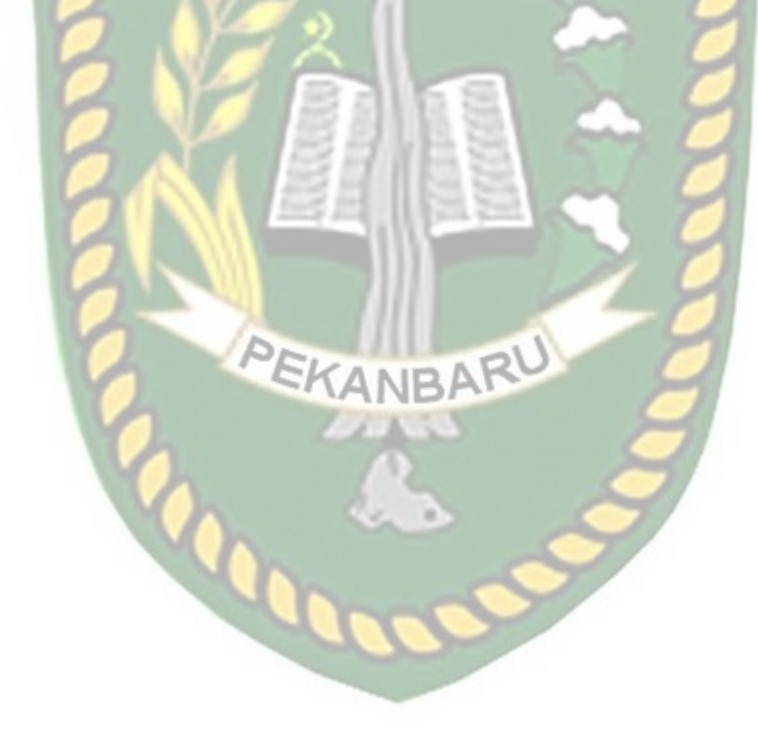

#### **BAB II**

#### **LANDASAN TEORI**

#### <span id="page-17-1"></span><span id="page-17-0"></span>**2.1 Tinjauan Pustaka**

Kajian pertama oleh Zarnelli dan Naruliya Shamsi (2015) tentang Sistem Informasi Pemantauan Kemajuan Proyek (P3), Dinas Bina Marga Provinsi Riau adalah badan pengelola dan pengembangan proyek pemerintah yang bertujuan untuk meningkatkan dan memelihara transportasi jalan dan jembatan. ... Masalah yang muncul adalah sulitnya monitoring atau tindak lanjut oleh pihak Dinas karena informasi yang diterima setiap minggu dan laporan yang sering terlambat sehingga tidak dapat dengan cepat mendeteksi masalah yang muncul pada saat pelaksanaan proyek. , dan menyebabkan pemecahan masalah yang lambat. Berdasarkan permasalahan tersebut, diusulkan sebuah sistem komputer yang dapat digunakan sebagai dasar pengambilan keputusan dalam pengelolaan dan pemantauan proyek. Pemantauan menggunakan indikator berikut: waktu, jumlah pekerjaan dan biaya. Sistem ini dirancang menggunakan konsep berorientasi objek, dan desain sistem dideskripsikan menggunakan UML. Perancangan sistem diimplementasikan dalam lingkungan web berbasis PHP dan menggunakan database MySQL. Dan hasil akhir dari Sistem Informasi Progress Tracking Proyek Biro Jalan Riau, yang berguna untuk membantu konsultan pengawas di lapangan dan melaporkan kemajuan proyek setiap waktu.

Temuan penelitian kedua Phillial Nouce (2016) tentang Performance Monitoring pada Proyek Konstruksi Dual-Use menggunakan Metode Value of Result. Proyek ini membutuhkan sistem manajemen proyek, yang diharapkan akan ada di masa depan ketika proyek diimplementasikan. selalu mengarah pada pencapaian tujuan. Pengendalian pelaksanaan proyek adalah pemantauan utama. Untuk kinerja pemantauan yang optimal, konsep nilai hasil dapat digunakan. Konsep profitabilitas merupakan suatu teknik yang mengintegrasikan hubungan antara waktu dan biaya, serta hubungan antara waktu, biaya, dan kemajuan proyek, yang juga menggambarkan keadaan kelangsungan proyek pada saat pelaporan. Dengan demikian, konsep nilai profitabilitas bertujuan untuk mengidentifikasi langkah-langkah proaktif yang dapat diambil jika terjadi penyimpangan baik pada saat pelaksanaan proyek maupun dalam kaitannya dengan biaya proyek yang dianggarkan. Konsep nilai hasil diterapkan oleh penulis untuk memantau proyek Double Warehousing. Penelitian ini diawali dengan pengumpulan data di lokasi penelitian. Setelah menerima data yang menguatkan, analisis data ACWP, BCWP dan BCWS dilanjutkan. Kemudian dilanjutkan dengan pengolahan data, yang pada tahap ini dilakukan dengan dua cara: berdasarkan waktu dan berdasarkan kemajuan. Kemudian mulailah merencanakan kurva berdasarkan waktu dan kemajuan. Diakhiri dengan tahap presentasi, yang menyajikan hasil akhir dari semua analisis yang dilakukan.

Kajian ketiga ini dilakukan oleh Juliana (2018), Monitoring Progress pada Proyek Hambalang Belt Conveyor 14. Kriteria yang harus dipenuhi oleh suatu produk yang dihasilkan dari suatu proyek antara lain kriteria atau kendala waktu, kendala volume, kendala biaya dan keterbatasan kualitas. Untuk itu diperlukan pemantauan untuk mengetahui kemajuan proyek agar memenuhi keempat kriteria tersebut. Kemajuan proyek menjadi indikator dalam pemantauan untuk menilai kemajuan pekerjaan dibandingkan dengan rencana. Kemajuan proyek harus dilaporkan secara berkala. Selama pelaksanaan proyek pembangunan conveyor plant 14 Hambalang, PT Unixindo Ekatama Sentana, belum ada sistem pelaporan yang terintegrasi untuk memantau perkembangan proyek, dan pengolahan data masih dilakukan secara manual menggunakan aplikasi Ms.Excel. Pada penelitian ini dibangun sistem informasi monitoring pelaporan proyek untuk memudahkan monitoring kemajuan proyek. Sebuah aplikasi pemantauan kemajuan proyek berbasis web menggunakan PHP dan MySQL. Tujuan dari penelitian ini adalah untuk membuat sistem informasi untuk melacak kemajuan proyek di Internet, serta sistem pelaporan kemajuan proyek yang terintegrasi, yang akan memudahkan perusahaan untuk memantau proyek di Internet. Manfaat yang diharapkan dari adanya sistem pemantauan kemajuan proyek secara online adalah untuk memudahkan pemantauan kemajuan proyek yang dapat dilakukan secara online. Hasil dari penelitian tersebut, dibuatlah sistem informasi monitoring yang dibuat untuk memudahkan pelaporan proyek di lapangan, yang dilakukan secara online, sehingga perusahaan dapat terus menerus melacak kemajuan proyek, dan dapat digunakan untuk menilai kemajuan pekerjaan proyek versus perencanaan proyek, sehingga mereka dapat membuat keputusan tentang membuat perbaikan.

7

#### <span id="page-20-0"></span>**2.2 Dasar Teori**

#### <span id="page-20-1"></span>**2.2.1 Monitoring**

Menurut Mujahudin dan Putra (2010:75), pemantauan dapat didefinisikan sebagai proses pengukuran, pencatatan, pengumpulan, pengolahan, dan pengkomunikasian informasi untuk membantu pengambilan keputusan manajemen proyek. Sedangkan menurut Sutabri (dalam Herlina dan Rasyid, 2016:43), pemantauan juga diartikan sebagai langkah untuk menilai apakah tindakan yang dilakukan sudah sesuai dengan rencana, mengidentifikasi masalah yang muncul sehingga dapat segera diatasi, dan menilai apakah tindakan yang dilakukan sesuai dengan rencana. rencana aksi. Pola kerja dan manajemen yang digunakan sesuai untuk mencapai tujuan, mengetahui hubungan antar kegiatan dalam rangka mencapai kemajuan. Jadi, pemantauan adalah kegiatan mengevaluasi pola kerja, yang dilakukan dengan menganalisis atau mengamati kegiatan yang dilakukan sesuai dengan rencana.

#### <span id="page-20-2"></span>**2.2.2 Pembangunan**

Konsep pembangunan harus dilihat secara dinamis dan bukan sebagai konsep yang statis. Pengembangan adalah orientasi dan aktivitas bisnis yang tidak ada habisnya. Proses pembangunan sebenarnya merupakan perubahan sosial ekonomi. Pembangunan sehingga dapat menjadi suatu proses yang dapat bergerak maju, atau kekuatannya sendiri tergantung pada manusia dan struktur sosialnya. Dengan demikian, bukan hanya sesuatu yang dikonseptualisasikan sebagai upaya pemerintah yang sederhana. Proses pembangunan membutuhkan pertumbuhan ekonomi yang diikuti dengan perubahan dalam struktur ekonomi,

dari pertanian ke industri atau jasa, perubahan kelembagaan baik melalui regulasi maupun melalui reformasi kelembagaan. Pembangunan terencana dipersepsikan sebagai upaya yang lebih rasional dan teratur untuk mengembangkan masyarakat yang belum berkembang atau baru berkembang. (Subandi: 2011).

INIVERSITAS ISLAMRIA

#### <span id="page-21-0"></span>**2.2.3 Sistem**

Dalam arti luas, sistem adalah kumpulan komponen dan elemen yang saling terintegrasi, komponen yang diorganisasikan dan bekerja sama untuk mencapai suatu tujuan tertentu.Menurut Sutanto dalam Jahir dan Pratita (2015), sistem adalah kumpulan-kelompok dari setiap subsistem/bagian/komponen, baik fisik maupun nonfisik, yang saling berhubungan satu sama lain dan bekerja sama secara harmonis untuk mencapai tujuan-tujuan tertentu.

Sedangkan menurut Mulyani (2016), "suatu sistem dapat diartikan sebagai kumpulan dari subsistem, komponen-komponen yang bekerja sama dengan tujuan yang sama untuk memperoleh hasil yang telah ditentukan sebelumnya".

#### <span id="page-21-1"></span>**2.2.4 Proyek**

Proyek adalah kegiatan yang dilakukan dengan waktu dan sumber daya yang terbatas untuk mencapai hasil akhir tertentu. Para ahli mengusulkan definisi proyek sebagai berikut (Raharja, 2014).

1 Iman Suharto menyatakan bahwa proyek dapat didefinisikan sebagai kegiatan yang dilakukan selama periode waktu tertentu dengan alokasi sumber daya yang terbatas dan dirancang untuk menyelesaikan tugas yang ditentukan.

2 D.I. Cleand, W.R. King berpendapat bahwa proyek adalah kombinasi dari operasi sumber daya yang berbeda yang dikumpulkan dalam wadah organisasi sementara untuk mencapai tujuan tertentu.

#### <span id="page-22-0"></span>**2.2.5 Peta**

Peta berfungsi untuk memberikan informasi kepada pembaca tentang letak relatif suatu daerah dalam hubungannya dengan daerah lain di permukaan bumi. Lokasi seperti lokasi astronomi, lokasi geografis, dan lokasi administrasi dapat dibedakan. Ukuran daerah, seperti jarak (panjang), lebar dan luas daerah, isi atau volume tampungan, volume tanah yang akan digali, dan arah atau sudutnya. Kondisi fisik dan non fisik kawasan, seperti jumlah penduduk, kepadatan bangunan, dll. Sebagai alat penelitian lapangan, peperangan, penelitian alam, dan lain-lain (Yus, 2011).

Peta jenis apapun yang masing-masing memiliki kelebihan, antara lain (1) arah, letak, luas, jarak dan bentuk permukaan bumi, (2) alat informasi, informasi dapat diidentifikasi dengan menggunakan simbol-simbol pada peta, (3) alat pelatihan, dalam hal ini peta termasuk dalam beberapa mata pelajaran seperti sejarah, geografi, dll. (4) Peta dapat digunakan untuk menjelaskan keadaan lingkungan di suatu tempat, dengan bantuan peta dapat diketahui bahwa daerah tersebut merupakan di daerah tropis, di daerah kutub. daerah atau daerah beriklim sedang, (5) Dengan bantuan peta tematik, kita dapat memperoleh data, misalnya dengan bantuan peta kita dapat mempelajari kepadatan penduduk di suatu daerah, (6) Dengan bantuan peta , orang dapat menilai kemungkinan melakukan bisnis. Dengan bantuan peta, kita dapat mempelajari daerah tersebut, sehingga kita dapat menentukan objek mana yang cocok untuk dikembangkan di daerah tersebut. Misalnya di daerah pegunungan, usaha yang cocok untuk dikembangkan di daerah ini adalah memulai usaha budidaya buah atau bunga (Zaman, 2013).

#### <span id="page-23-0"></span>**2.2.6 Metode Air Terjun (Waterfall)** AMRIA)

Metode waterfall atau yang sering disebut dengan metode waterfall sering disebut juga dengan classic life cycle, nama model ini sebenarnya adalah Linear Sequential Model, dimana menggambarkan pendekatan sistematis dan sekuensial dalam pengembangan perangkat lunak, dimulai dari kebutuhan. spesifikasi. Kemudian pengguna melanjutkan ke tahapan perencanaan (planning), pemodelan (modeling), perancangan (building) dan penyerahan sistem kepada pengguna (deployment), yang diakhiri dengan dukungan seluruh perangkat lunak yang dihasilkan (Pressman, 2012). Model air terjun pertama kali diperkenalkan oleh Winston Royce pada tahun 1970.

Model ini termasuk dalam model pengembangan perangkat lunak umum dan pertama kali diperkenalkan oleh Winston Royce sekitar tahun 1970, sehingga sering dianggap kuno, tetapi merupakan model yang paling banyak digunakan dalam rekayasa perangkat lunak (SE). Model ini mengambil pendekatan yang sistematis dan konsisten. Disebut waterfall karena tahapan yang dilalui harus menunggu selesainya tahapan sebelumnya dan dijalankan secara berurutan.

#### <span id="page-24-0"></span>**2.2.7 Database**

Basis data adalah kumpulan informasi yang disimpan secara sistematis di komputer sehingga dapat diperiksa dengan program komputer untuk mengambil informasi dari basis data. Basis data adalah representasi dari kumpulan fakta yang saling terkait yang disimpan bersama dengan cara ini dan tanpa redundansi yang tidak perlu untuk memenuhi kebutuhan yang berbeda. Basis data adalah kumpulan informasi terkait tentang topik tertentu untuk tujuan tertentu. Basis data adalah kumpulan catatan lengkap dari data operasional suatu organisasi atau perusahaan yang diatur dan disimpan secara terintegrasi menggunakan teknik tertentu pada komputer untuk memberikan informasi terbaik yang dibutuhkan oleh pengguna.

#### <span id="page-24-1"></span>**2.2.8 MySQL**

MySQL adalah sistem manajemen database open source dengan dua lisensi, yaitu Free Software dan Shareware (perangkat lunak berpemilik dengan penggunaan terbatas). Dengan demikian, MySQL adalah server database gratis yang dilisensikan di bawah GNU General Public License (GPL), sehingga Anda dapat menggunakannya untuk tujuan pribadi atau komersial tanpa harus membayar lisensi yang ada.

Seperti disebutkan di atas, MySQL adalah jenis DBMS (Relational Database Management System). Oleh karena itu, MySQL menggunakan istilah-istilah seperti baris, kolom, tabel. Misalnya, database MySQL memiliki satu atau lebih tabel. SQL sendiri merupakan bahasa yang digunakan untuk mencari data dalam database relasional atau database terstruktur. Jadi MySQL adalah sistem manajemen basis data yang menggunakan SQL sebagai bahasa komunikasi antara perangkat lunak aplikasi dan server basis data.

#### <span id="page-25-0"></span>**2.2.9 JSON**

JavaScript merupakan bahasa pemrograman yang paling banyak digunakan untuk berbagi situs web, software, game, dan lainnya. Format ini berdasarkan di format teks yang tidak bergantung di bahasa pemrograman apa pun karena menggunakan gaya bahasa yang biasa digunakan oleh pemrogram keluarga C, termasuk C, C ++, C #, Java, JavaScript, Perl, Python, dll. Properti ini menjadikan JSON bahasa yang ideal untuk bertukar data.

#### <span id="page-25-1"></span>**2.2.10** *Flowchart*

Flowchart adalah diagram yang berisi urutan tindakan yang menggambarkan langkah-langkah untuk memecahkan suatu masalah. Diagram blok adalah cara untuk merepresentasikan suatu algoritma. Simbol-simbol flowchart dan fungsinya dapat dilihat pada tabel berikut (Ladjamudin, 2006):

**COOP** 

| No | Simbol         | <b>Bentuk</b> | Keterangan                              |
|----|----------------|---------------|-----------------------------------------|
|    | Terminal       |               | Untuk menyatakan awal atau akhir suatu  |
|    |                |               | program                                 |
| 2  | Input / Output |               | Menunjukkan operasi masukan atau        |
|    |                |               | operasi keluaran                        |
| 3  | <b>Proses</b>  |               | Menunjukkan proses pengolahan data      |
| 4  | Keputusan      |               | Untuk menyatakan keputusan dari pilihan |
|    |                |               | berdasarkan kondisi tertentu            |
| 5  | Persiapan      |               | Memberikan konstanta atau nilai awal    |
|    |                |               | pada variabel                           |
| 6  | <b>Proses</b>  |               | Menunjukkan proses yang detail proses   |
|    | terdefinisi    |               | ini dijelaskan terpisah                 |
| 7  | Penghubung     |               | Untuk menghubungkan bagian diagram      |
|    |                |               | alir pada halaman lain                  |
| 8  | Penghubung     |               | Untuk menghubungkan bagian diagram      |
|    |                |               | alir dalam satu halaman                 |
| 9  | Arah           |               | Digunakan untuk menunjukkan arah        |
|    |                |               | aliran proses                           |

**Tabel 2. 1** Simbol flowchart

# <span id="page-26-0"></span>**2.2.11** *Data Flow Diagram (DFD)*

Ladjamudin (2013:64), Data Flow Diagram (DFD) merupakan model dari sistem untuk menggambarkan pembagian sistem ke modul yang lebih kecil. Sukamto dan Salahuddin (2014: 69), Data Flow Diagram (DFDs) awalnya dikembangkan oleh Chris Gein dan Trish Sarson pada tahun 1979 dan dimasukkan ke dalam Structured Systems Analysis and Design Methodology (SSADM) yang ditulis oleh Chris Gein dan Trish Sarson. Sistem yang dikembangkan didasarkan pada dekomposisi fungsional sistem. Berikut adalah contoh DFD yang dikembangkan oleh Chris Gein dan Trish Sarson.

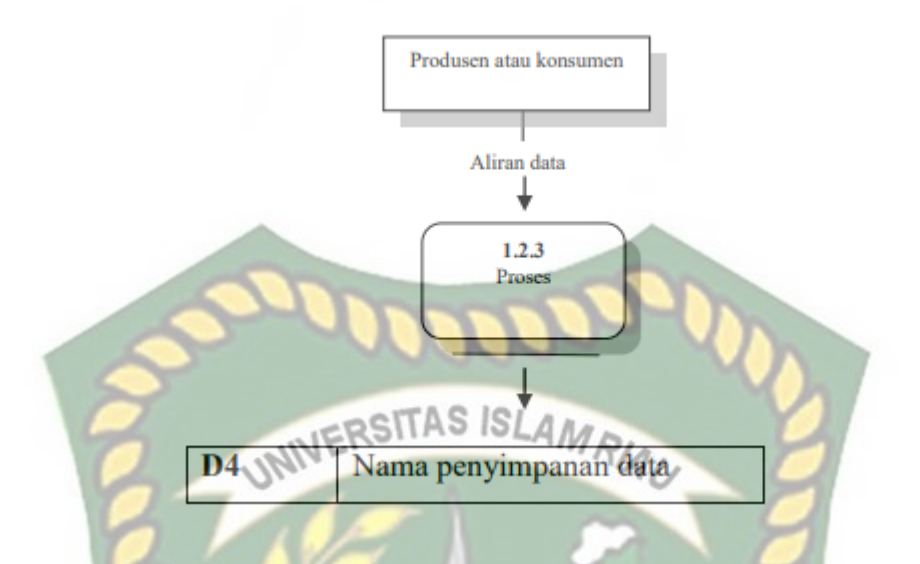

**Gambar 2. 1** Contoh DFD yang dikembangkan Chris Gane dan Trish Sarson

Edward Yordon dan Tom DeMarco memperkenalkan metode lain pada 1980-an, di mana persegi dengan sudut melengkung (dalam DFD Chris Gein dan Trish Sarson) diubah menjadi lingkaran untuk penunjukan. DFD oleh Edward Yordon dan Tom DeMarco banyak digunakan sebagai model analisis sistem perangkat lunak untuk sistem perangkat lunak yang akan diimplementasikan menggunakan pemrograman terstruktur. Sukamto dan Salahuddin (2014:71) sebutan pada DFD (Edward Yurdon dan Tom DeMarco) adalah sebagai berikut: menggunakan pemrograman terstruktur. Sukamto dan Salahuddin (2014:71) sebutan pada DFD (Edward Yurdon dan Tom DeMarco) adalah sebagai berikut:

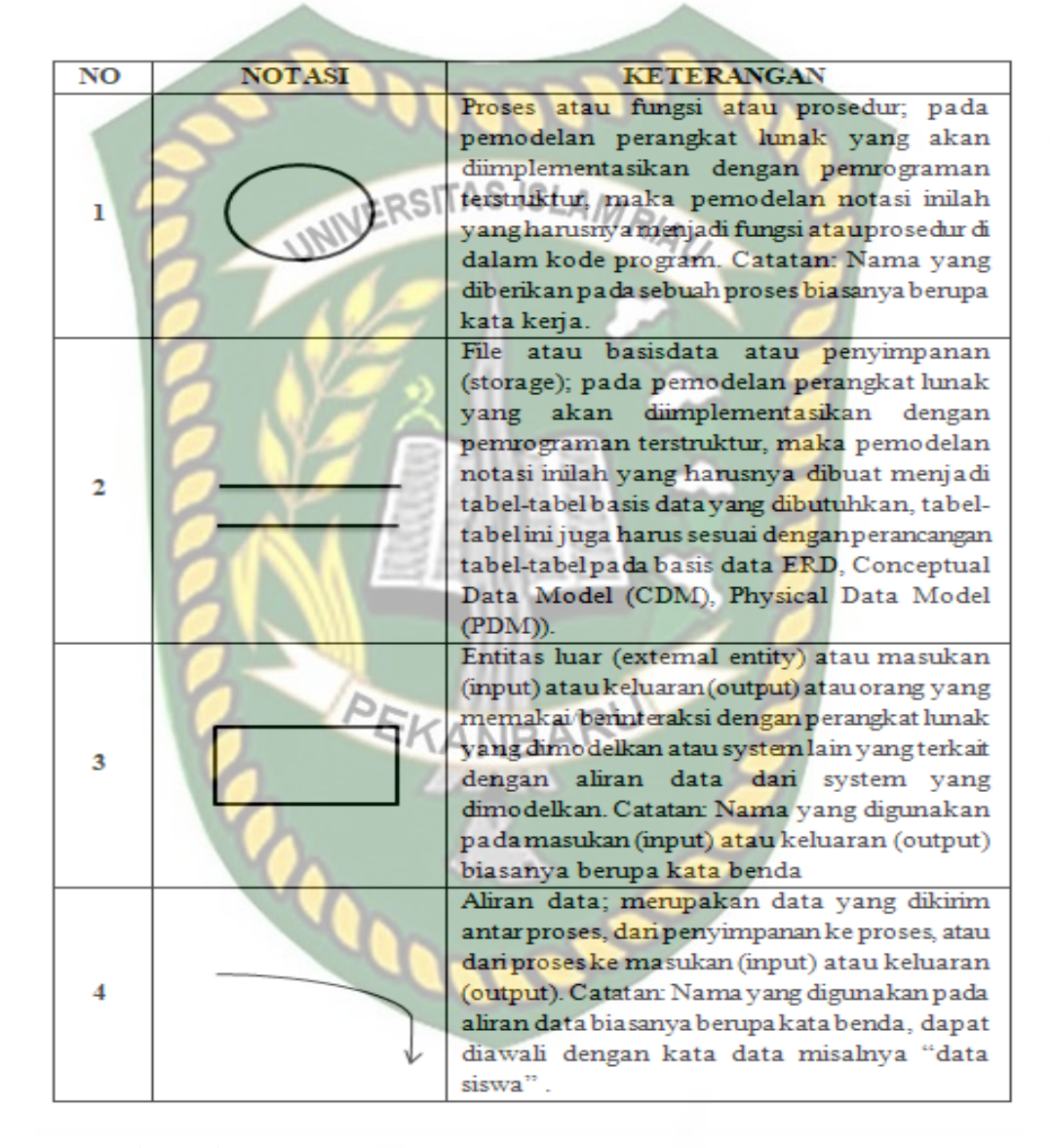

**Tabel 2. 2** Notasi-notasi pada DFD (Edward Yourdon dan Tom DeMarco)

#### <span id="page-28-0"></span>**2.3 Hipotesis**

Dengan adanya aplikasi monitoring pelaksanaan proyek bangunan konstruksi berbasis pada CV. Bintang Gamer Kontstruksi berbasis web mobile dapat membantu pelaksanaan proyek sesuai kondisi dilapangan dan memprmudah pengguna administrasi dan direktur dalam pengumpulan data di lapangan.

#### **BAB III**

### **METODELOGI PENELITIAN**

#### <span id="page-29-1"></span><span id="page-29-0"></span>**3.1. Alat dan Bahan Penelitian Yang Digunakan**

Alat dan bahan penelitian ini adalah sebuah pendukung baik perangkat keras dan perangkat lunak sehingga penelitian ini sesuai dengan tujuan dan manfaat. Berikut ini adalah alat dan bahan penelitian yang digunakan penulis untuk menganalisa dan merancang sistem.

#### <span id="page-29-2"></span>**3.1.1 Spesifikasi Kebutuhan** *Hardware*

Spesifikasi Perangkat Keras (*hardware)* pada laptop yang digunakan

dalam melakukan penelitian ini adalah sebagai berikut :

- 1 *Processor* EKA: Intel Celeron N4000
- 2 RAM : 4 GB
- 3 *Hardisk* : 1 TB
- 4 *System Type* : 64-bit *Operating System*

#### <span id="page-29-3"></span>**3.1.2 Spesifikasi Kebutuhan** *Software*

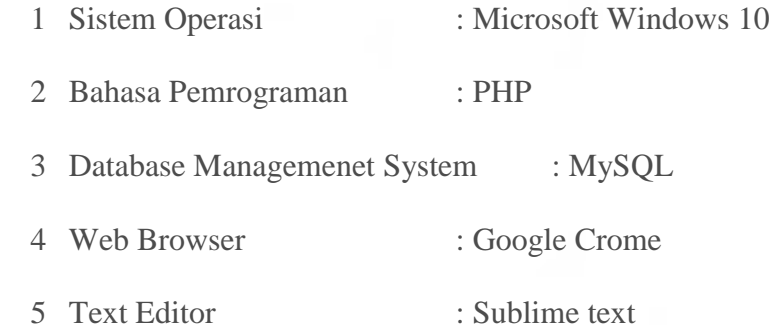

#### <span id="page-30-0"></span>**3.2. Metode Pengumpulan Data**

Dalam membangun sebuah sistem diperlukan adanya data yang akurat sesuai kasus yang dikerjakan. Dalam tugas akhir ini metode, metode pengumpulan data yang digunakan dalam tugas akhir ini adalah sebagai berikut :

#### <span id="page-30-1"></span>**3.2.1 Studi Pustaka**

Studi Pustaka<br>Pada metode ini, data dikumpulkan dengan cara mencari dan mempelajari dari berbagai sumber yang berkaitan dengan masalah yang diteliti dalam penyusunan tugas akhir ini, baik dari internet, buku, jurnal ilmiah dan bacaan lain yang dapat dipertanggung jawabkan.

#### <span id="page-30-2"></span>**3.3. Analisa Sistem Yang Sedang Berjalan**

Analisa sistem merupakan salah satu teknik untuk menguraikan masalah dan mencari gambaran dari sistem yang sedang berjalan. Dengan analisa sistem, kelemahan dari sistem yang sedang berjalan dapat diketahui. Berikut ini adalah gambaran sistem yang sedang berjalan :

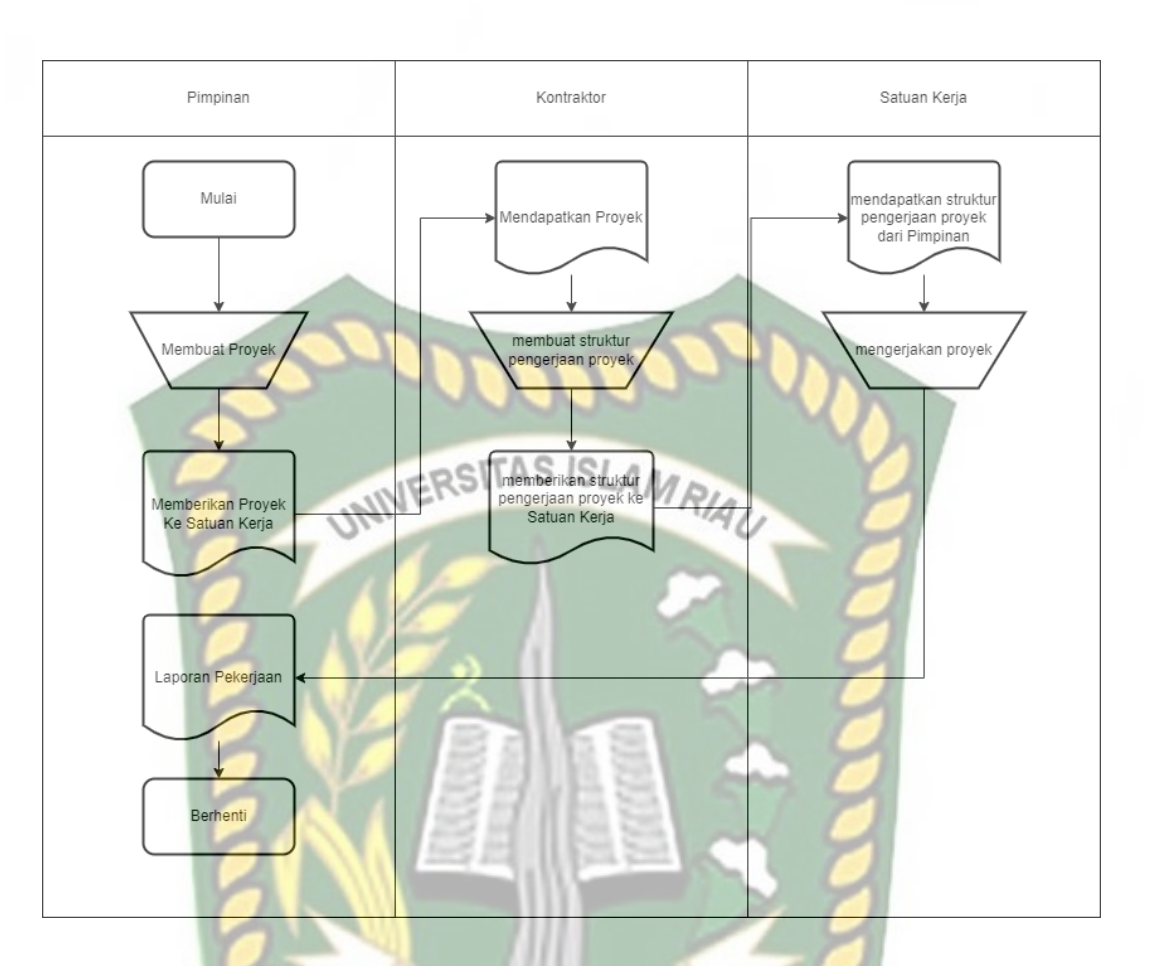

**Gambar 3.1** Flow Map Analisa Sistem Yang Sedang Berjalan

Pada flow diagram diatas dijelaskan di tahap awal yang sedang berjalan Pimpinan membuat proyek dan memberikan proyek kepada Satuan kerja untuk dapat dibuatkan struktur pengerjaan proyek, setelah itu kontraktor memberikan struktur pengerjaan proyek ke pekerja lapangan, pekerja lapangan mendapatkan sturktur pengerjaan proyek dan mengerjakan proyek hingga hasil pengerjaan proyek

#### <span id="page-31-0"></span>**3.4. Pengembangan Sistem**

Dalam penelitian ini akan dirancang sebuah sistem yang akan membantu beberapa pihak yang terkait. Dijelaskan bahwa seorang Diretktur mendaapatkan tender proyek dan memberikan ke manager, setelah itu manager membuat struktur

pengerjaan proyek dan memberikan ke pekerja lapangan, pekerja lapangan yang mendapatkan sutruktur pengerjaan melakukan pengerjaan di lapangan, Analisa sistem yang diusulkan bisa dilihat pada gambar 3.2.

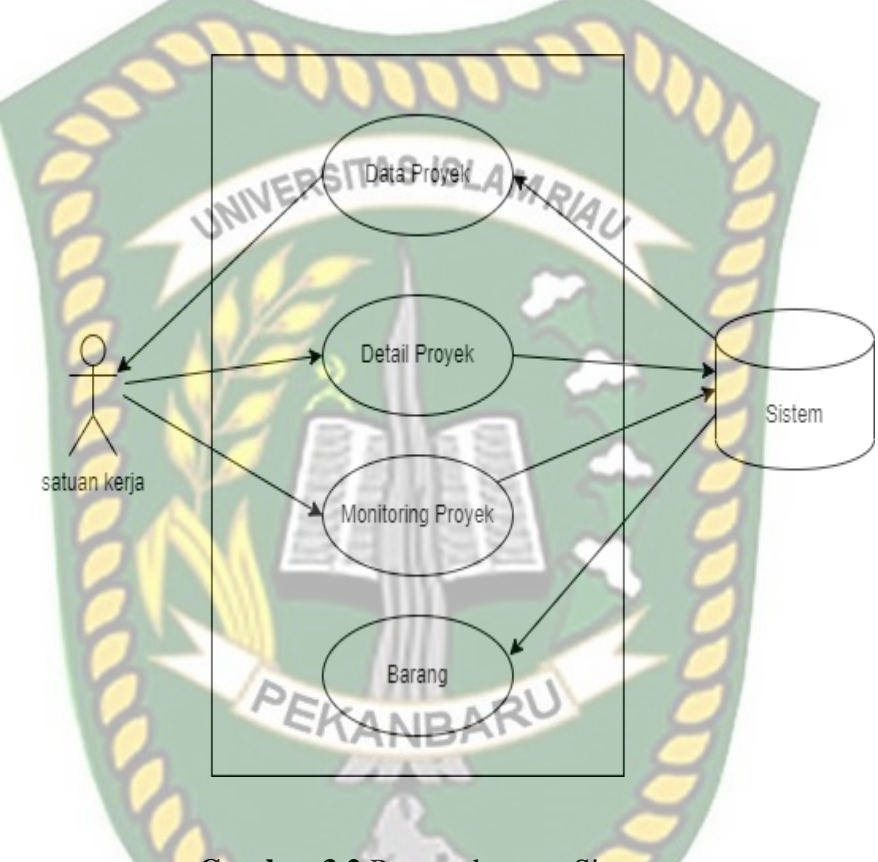

**Gambar 3.2** Pengembangan Sistem

### <span id="page-32-0"></span>**3.4.1 Context Diagram**

Diagram konteks digunakan untuk menggambarkan hubungan input dan output antara sistem dan objek eksternal. Selalu ada satu proses dalam diagram konteks yang mewakili keseluruhan sistem. Sistem ini memiliki satu entitas eksternal, yaitu pengguna.

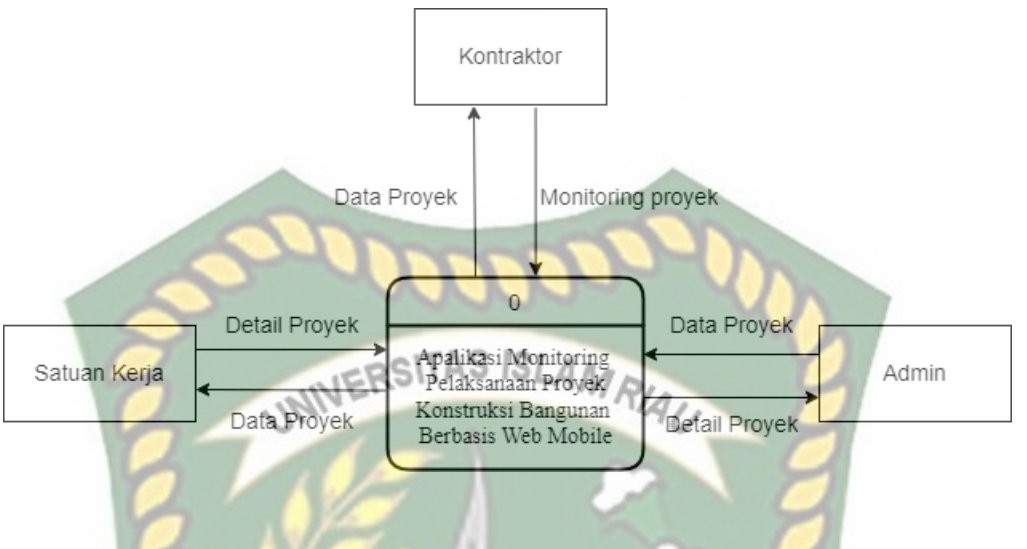

**Gambar 3.3** *Context Diagram*

Berdasarkan gambar 3.3 pengguna akan menginput atau memilih data Proyek yang ditampilkan sistem. Data Proyek yang telah diinputkan akan diproses oleh sistem dan akan menghasilkan sebuah keluaran berupa Pekerjaan yang dikerjakan oleh satuan kerja dan di monitoring proses pengerjaannya **GANRA** secara *realtime.*

#### <span id="page-33-0"></span>**3.4.2 Hierarchy Chart**

*Hierarchy chart* merupakan suatu diagram yang menggambarkan permasalahan-permasalahan yang kompleks diuraikan pada elemen-elemen yang bersangkutan. *Hierarchy chart* sistem yang akan dibangun bisa dilihat pada gambar3.4

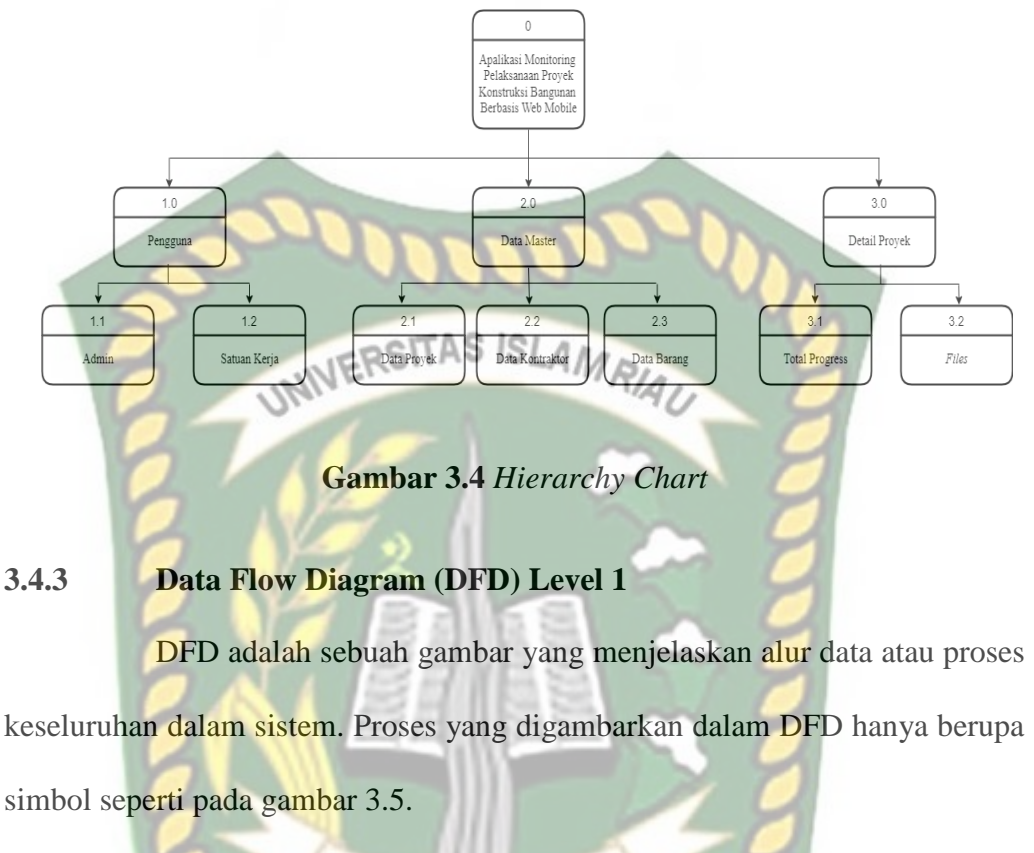

<span id="page-34-0"></span>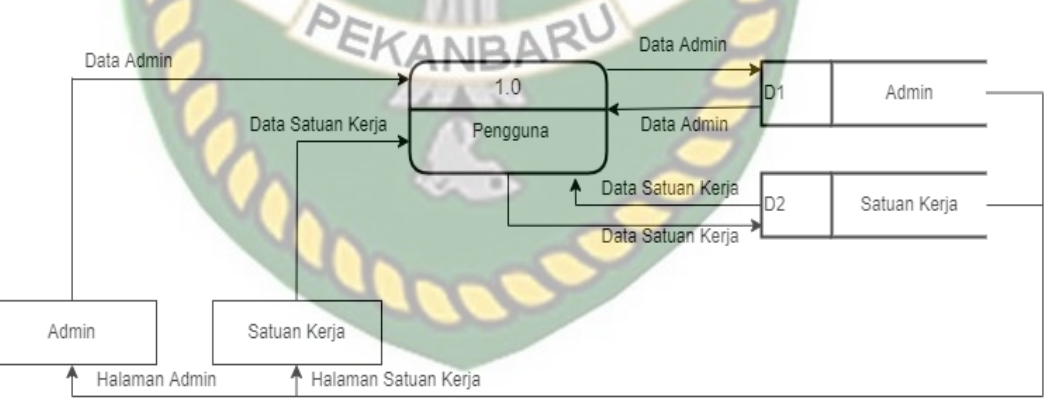

**Gambar 3.5** DFD Level 1

#### <span id="page-34-1"></span>**3.4.4 Data Flow Diagram (DFD) Level 2**

DFD adalah sebuah gambar yang menjelaskan alur data atau proses keseluruhan dalam sistem. Proses yang digambarkan dalam DFD hanya berupa

#### simbol seperti pada gambar 3.6 .

<span id="page-35-0"></span>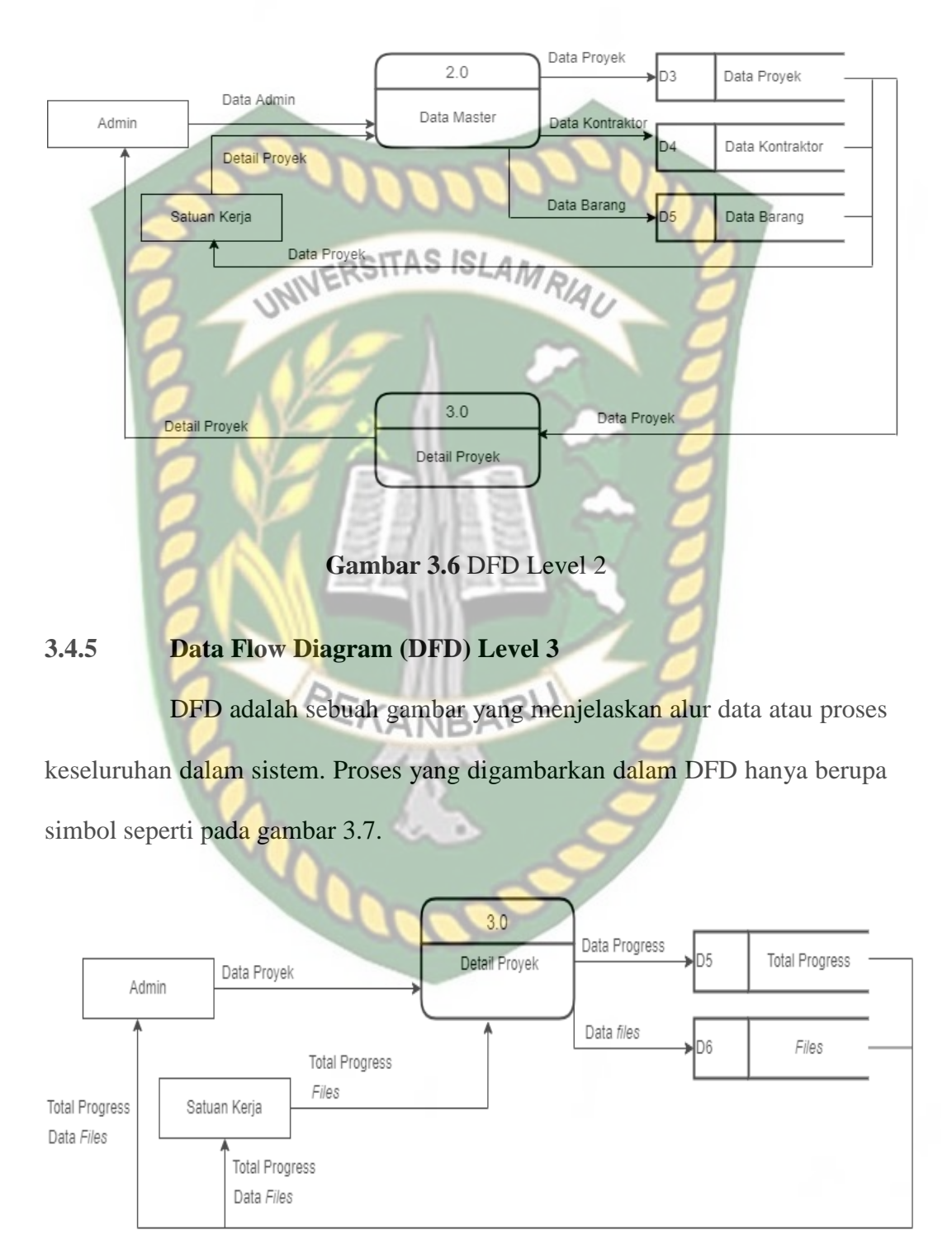

**Gambar 3.7** DFD Level 3

#### <span id="page-36-0"></span>**3.4.6 Entity Relation Diagram (ERD)**

Entity-Relationship adalah teknik pemodelan database yang digunakan untuk membuat diagram konseptual untuk tipe/model data semantik sistem. Entitas - Diagram hubungan melengkapi representasi grafis dari struktur logis. Dengan kata lain, diagram E-R menggambarkan makna dari aspek-aspek data, seperti penyajian entitas, atribut, dan hubungan. Sebelum membangun diagram E-R, tentunya kita harus memahami data yang dibutuhkan dan ruang lingkupnya. Saat membuat diagram ER, perhatian harus diberikan untuk menentukan apakah suatu konsep merupakan entitas, atribut, atau hubungan. Hal ini dapat dilihat dari form desain ERD yang ditunjukkan pada Gambar 3.8 di bawah ini:

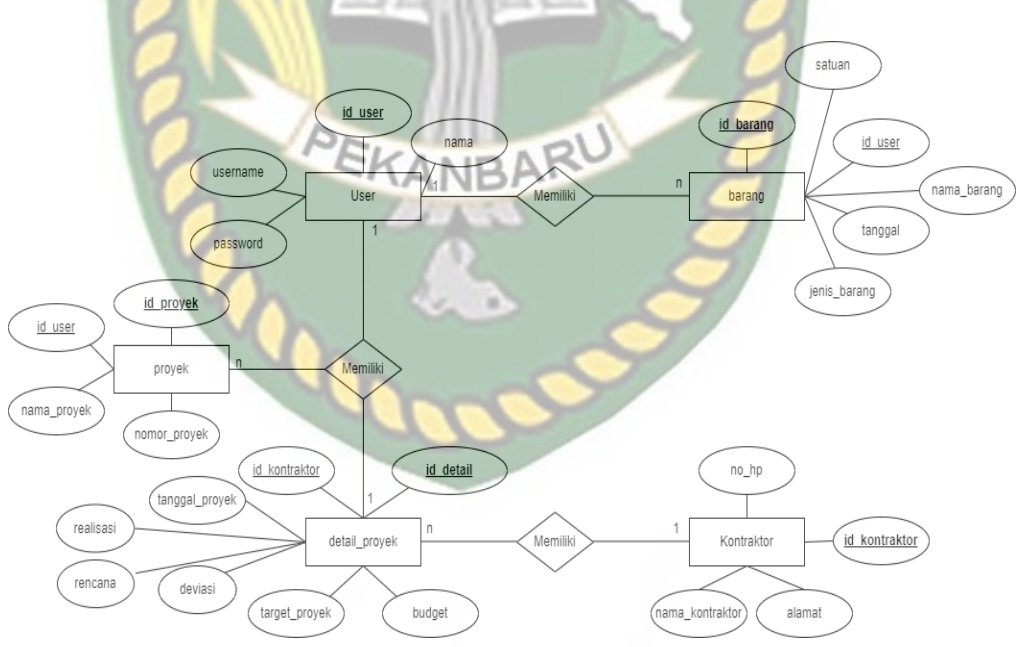

**Gambar 3.8** ERD Monitoring

#### <span id="page-36-1"></span>**3.4.7 Rancangan Desain Input**

Desain input adalah bentuk masukan pada sebuah sistem yang akan

diproses untuk menghasilkan informasi.

1 Desain *Input Login*

Desain *input login* rancangan yang dibuat pengguna melakukan

*login* terhadap sistem. Rancangan desain *input login* dapat dilihat

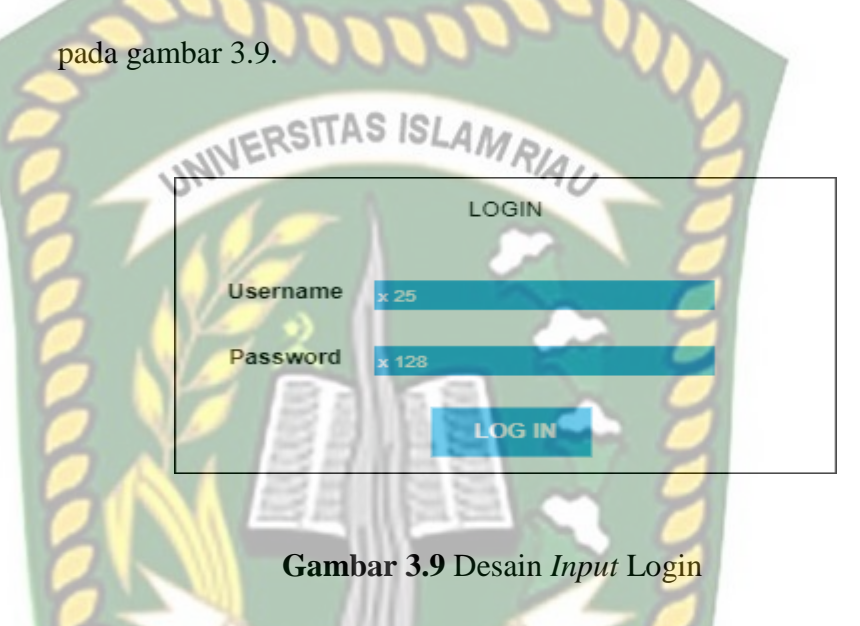

2 Desain *Input* Pengguna

Desain *input* Pengguna adalah rancangan yang dibuat untuk Pengguna agar bisa melakukan proses *login* pada sistem dan memonitoring sistem. Rancangan desain *input* Pengguna dapat dilihat pada gambar 3.10.

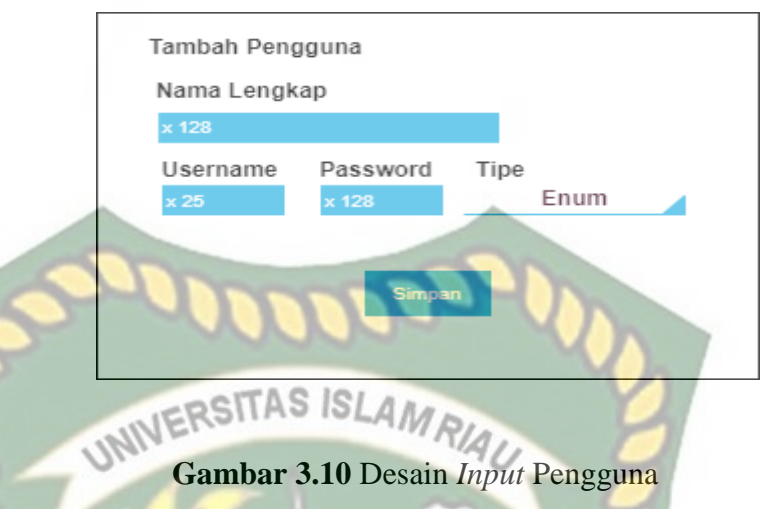

#### 3 Desain *Input* Kontraktor

Desain *input* Kontraktor adalah rancangan yang dibuat untuk Kontraktor agar bisa melakukan proses *login* pada sistem dan memonitoring sistem dan menjalankan sistem. Rancangan desain *input* Kontraktor dapat dilihat pada gambar 3.11.

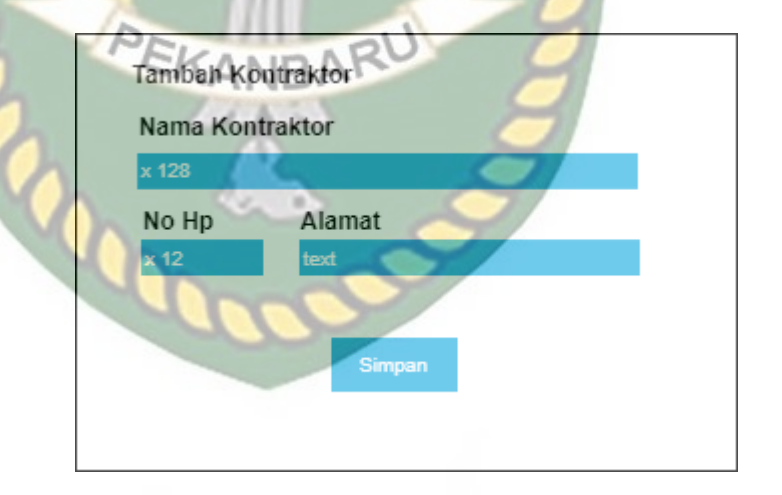

#### **Gambar 3.11** Desain *Input* Kontraktor

#### 4 Desain *Input* Proyek

Desain *input* Proyek adalah rancangan yang dibuat untuk Proyek agar bisa melakukan proses *login* pada menjalankan sistem.

**Tambah Provek** Nama Provek Nomor Proyek **Tanggal Proyek** Nilai Kontrak Target Proyek **Id kontraktor** Rencana Realisasi Deviasi Id user UNIVERSITA Äш RIAU **Gambar 3.12** Desain *Input* Proyek 5 Desain *Input* Data Barang Desain *input* Data Barang adalah rancangan yang dibuat untuk peneliti melakukan proses *input* data Data Barang pada sistem. Rancangan desain *input* Data Barang dapat dilihat pada gambar 3.13. PEKANBARU Tambah Barang Nama Barang Jenis Barang Tanggal Satuan

Rancangan desain *input* Proyek dapat dilihat pada gambar 3.12

**Gambar 3.13** Desain *Input* Data Barang.

#### <span id="page-39-0"></span>**3.4.8 Desain Database**

Dalam pembuatan sistem ini menggunakan sebuah database dengan nama "e\_monitoring" yang terdiri dari 6 tabel, yaitu :

#### 1 Tabel User

Table user menampilkan isi database pada data user yang bisa dilihat pada tabel 3.1 dibawah ini .

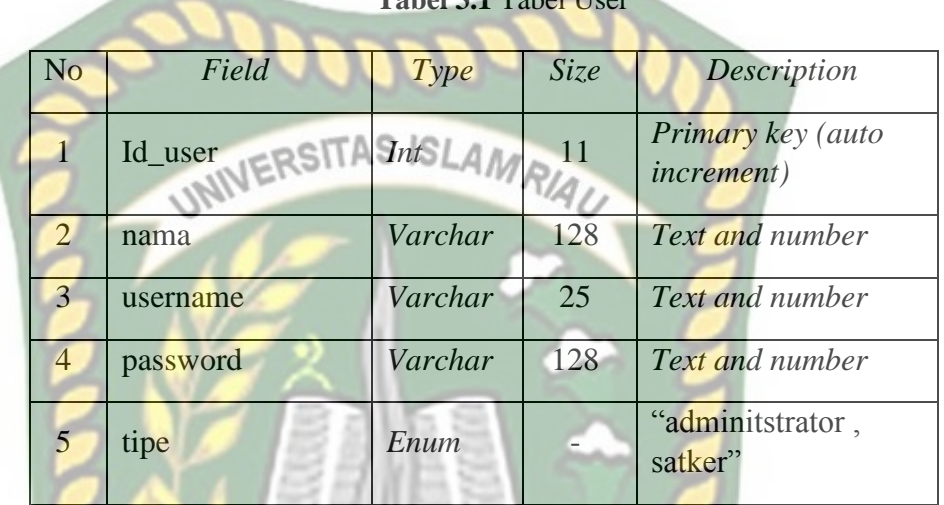

**Tabel 3.1** Tabel User

#### 2 Tabel Kontraktor

Table Kontraktor menampilkan isi database pada data Kontraktor yang bisa dilihat pada tabel 3.2 dibawah ini.

| N <sub>0</sub> | Field           | Type    | Size | Description                             |
|----------------|-----------------|---------|------|-----------------------------------------|
|                | Id_kontraktor   | Int     | 11   | Primary key (auto<br><i>increment</i> ) |
| $\overline{2}$ | nama_kontraktor | Varchar | 128  | Text and number                         |
| 3              | alamat          | Text    |      | Text                                    |
|                | $no$ _hp        | varchar | 12   | Text and number                         |

**Tabel 3.2** Tabel Kontraktor

#### 3 Tabel Dokumentasi

Table Dokumentasi menampilkan isi database pada data Dokumentasi yang bisa dilihat pada tabel 3.3 dibawah ini.

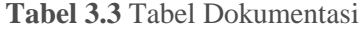

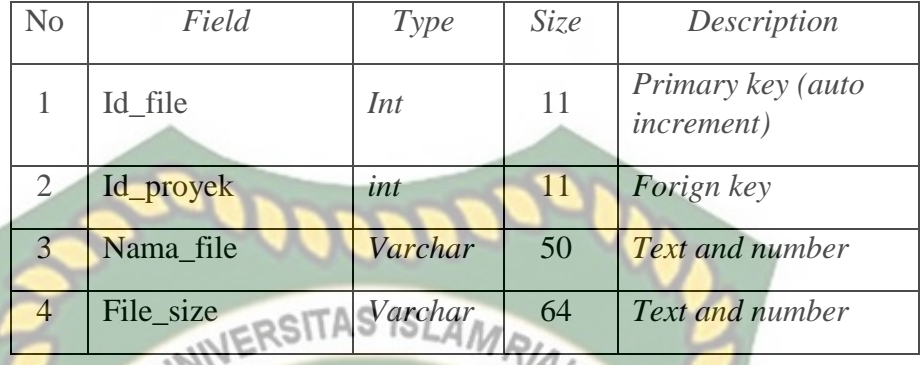

4 Tabel Detail Proyek

Table Detail Proyek menampilkan isi database pada data Detail

Proyek yang bisa dilihat pada tabel 3.4 dibawah ini.

| N <sub>o</sub> | Field                | Type    | <b>Size</b> | <b>Description</b>                             |
|----------------|----------------------|---------|-------------|------------------------------------------------|
| $\mathbf{1}$   | Id_detail            | Int     | 11          | <b>Primary</b> key (auto<br><i>increment</i> ) |
| $\overline{2}$ | Id_proyek            | Int     | 11          | <b>Forign</b> key                              |
| $\overline{3}$ | <b>Id</b> kontraktor | int     | 11          | Forign key                                     |
| $\overline{4}$ | tanggal_proyek       | date    |             | Date                                           |
| 5              | target_proyek        | Date    |             | Date                                           |
| 6              | budget               | varchar | 20          | Text and number                                |
| 7              | rencana              | Int     | 11          | <b>Number</b>                                  |
| 8              | realisasi            | int     | 11          | <b>Number</b>                                  |
| 9              | deviasi              | int     | 11          | <b>Number</b>                                  |

**Tabel 3.4** Tabel Detail Proyek

#### 5 Tabel Data Proyek

Table Data Proyek menampilkan isi database pada data Data Proyek yang bisa dilihat pada tabel 3.5 dibawah ini .

**Tabel 3.5** Tabel Data Proyek

| No             | Field        | Type    | <i>Size</i>   | Description                             |
|----------------|--------------|---------|---------------|-----------------------------------------|
|                | id_proyek    | Int     | 11            | Primary key (auto<br><i>increment</i> ) |
| $\overline{2}$ | id user      | Int     | <sup>11</sup> | Forign key                              |
| $\mathcal{R}$  | Nama_proyek  | varchar | 128           | <b>Text and number</b>                  |
|                | Nomor_proyek | varchar | 50            | <b>Text and number</b>                  |
|                |              |         |               |                                         |

6 Tabel Data barang

Table Data barang menampilkan isi database pada data Data barang

yang bisa dilihat pada tabel 3.6 dibawah ini.

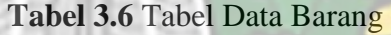

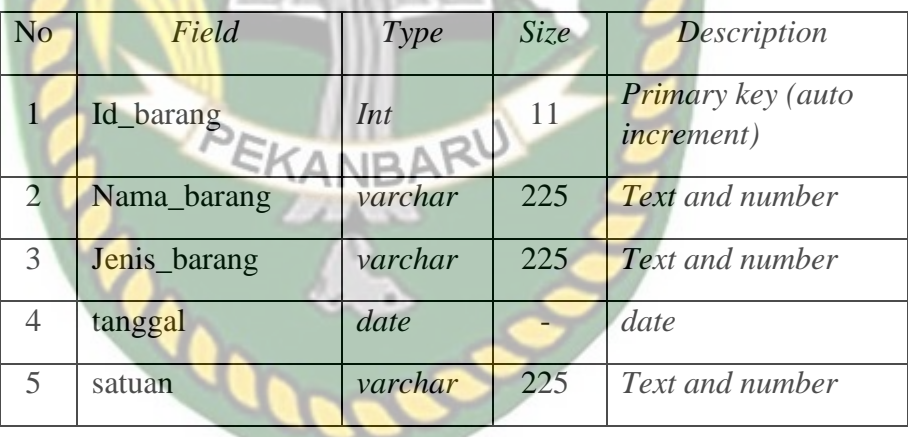

#### **BAB IV**

#### **HASIL DAN PEMBAHASAN**

#### <span id="page-43-0"></span>**4.1 Hasil Implementasi Perangkat Lunak**

Berikut ini penjelasan hasil implementasi perangkat lunak yang telah dibuat dalam penelitian ini yang terdiri dari tiga tampilan yaitu admin dan satuan kerja*.*

<span id="page-43-1"></span>

#### **4.1.1 Hasil Implementasi Halaman Admin**

1 Halaman *Login*

Berikut ini adalah halaman *login* agar dapat mengakses sistem dapat

dilihat pada gambar 4.1 dibawah ini.

**CYL BINTANG GAMER KONSTRUKSI** 

KANRA

#### **Gambar 4.1** Tampilan Halaman *Login*

Log In

2 Halaman Utama Admin

Berikut ini adalah halaman utama untuk admin dapat dilihat pada

gambar 4.2 dibawah ini.

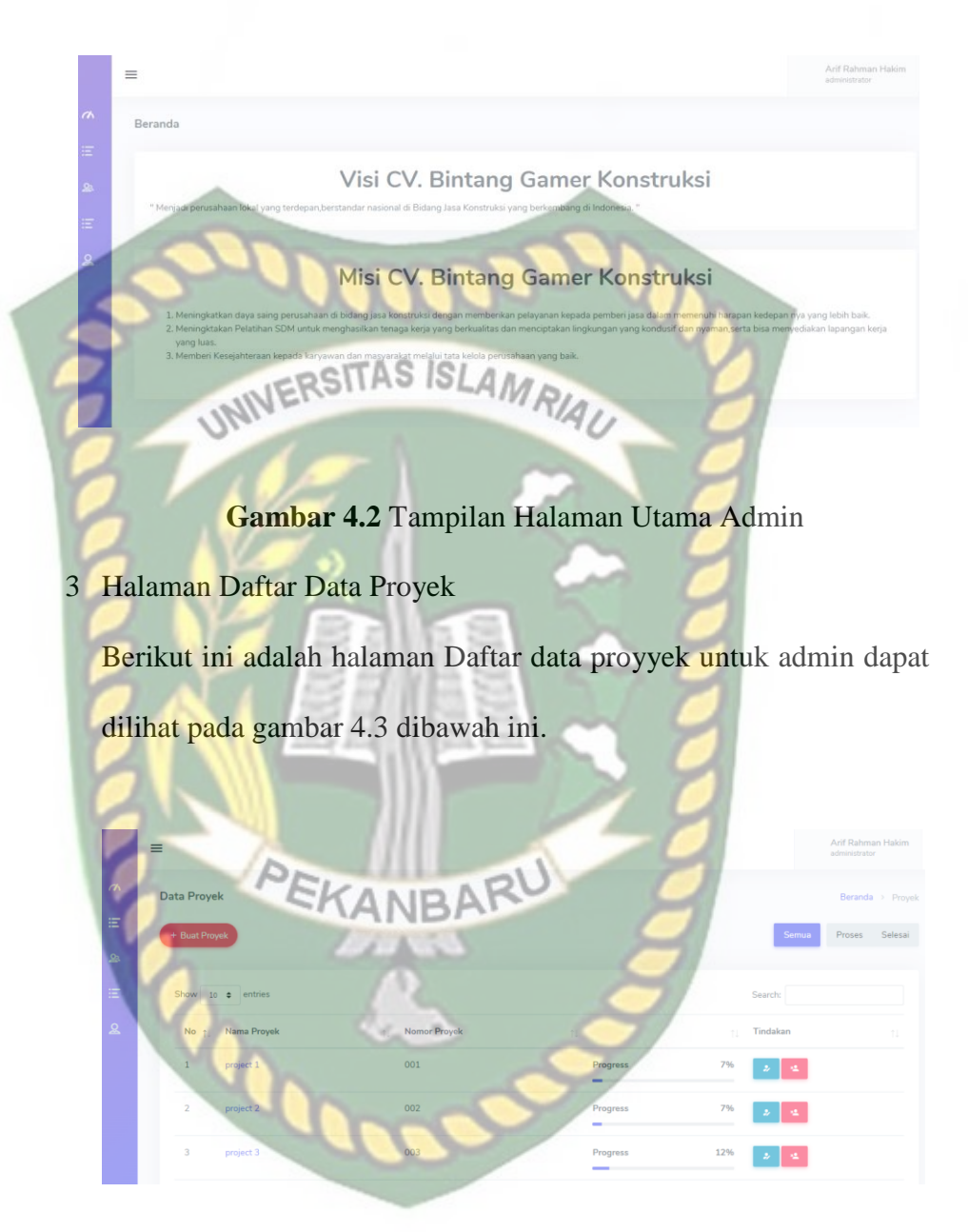

**Gambar 4.3** Tampilan Halaman Daftar Data Proyek

4 Halaman Detail Proyek

Berikut ini adalah halaman Detail proyek untuk admin dapat dilihat pada gambar 4.4 dibawah ini.

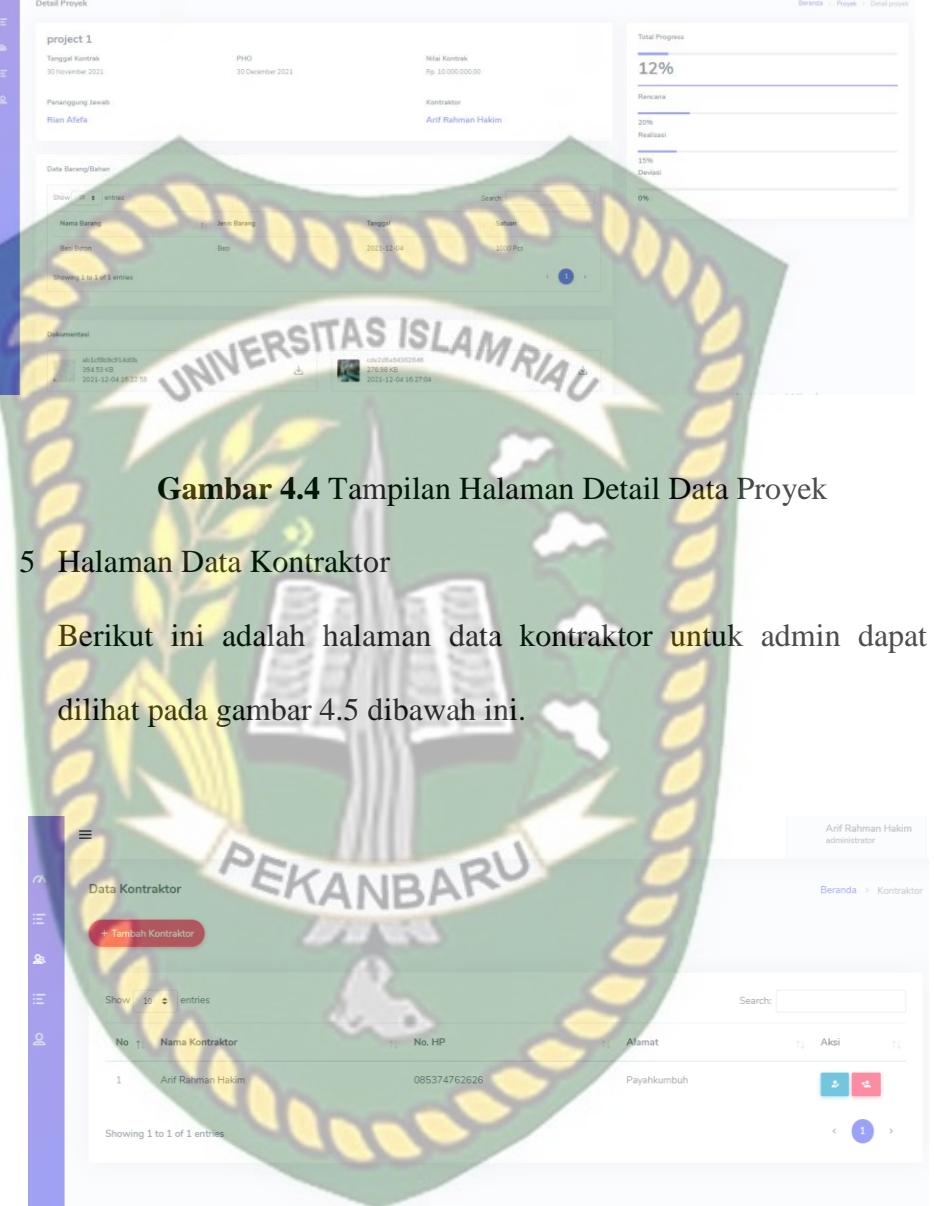

#### **Gambar 4.5** Tampilan Halaman Data Kontraktor

6 Halaman Tambah Data Kontraktor

Berikut ini adalah halaman tambah data kontraktor untuk admin dapat dilihat pada gambar 4.6 dibawah ini.

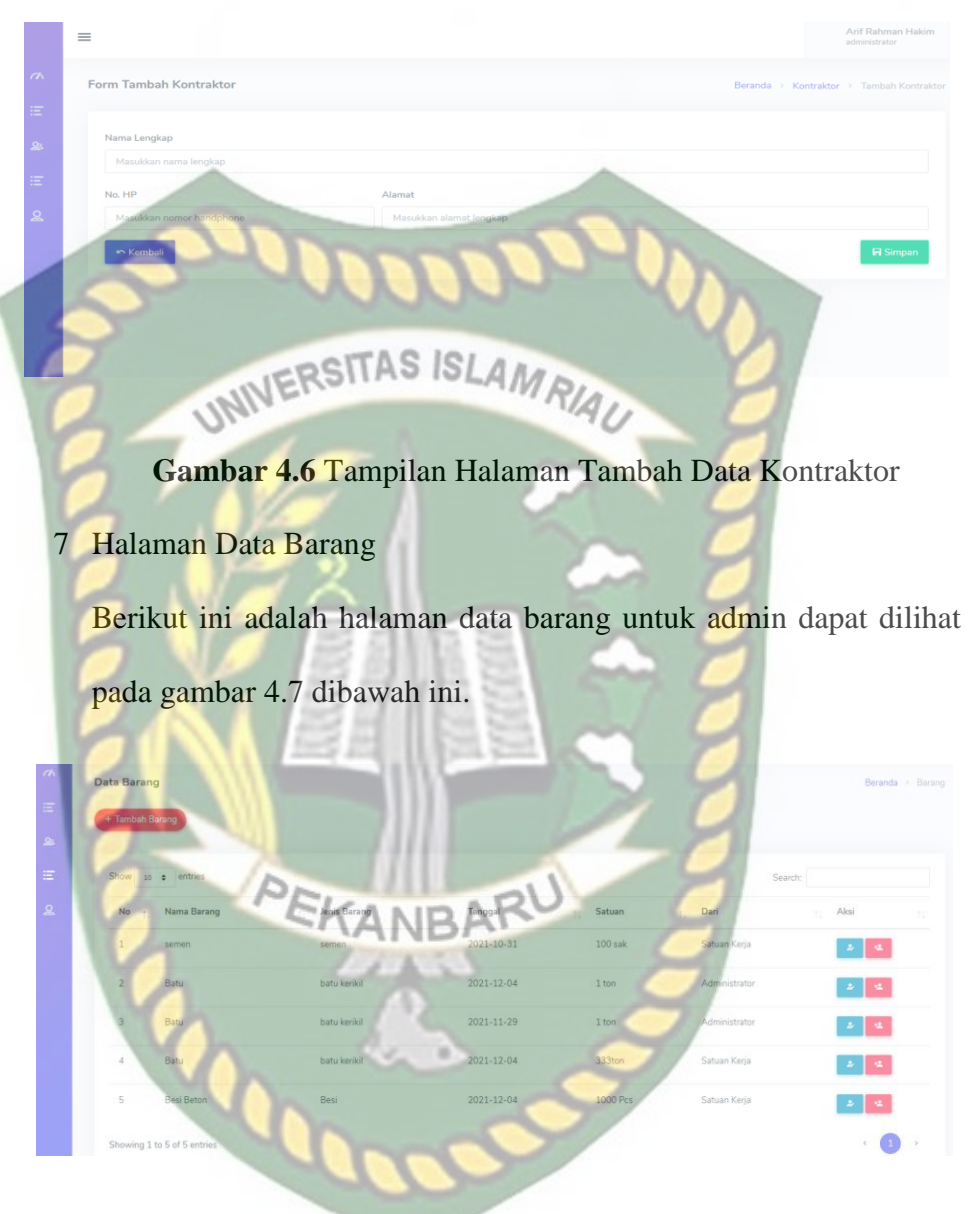

**Gambar 4.7** Tampilan Halaman Data Barang

8 Halaman Tambah Data Barang

Berikut ini adalah halaman tambah data barang untuk admin dapat dilihat pada gambar 4.8 dibawah ini.

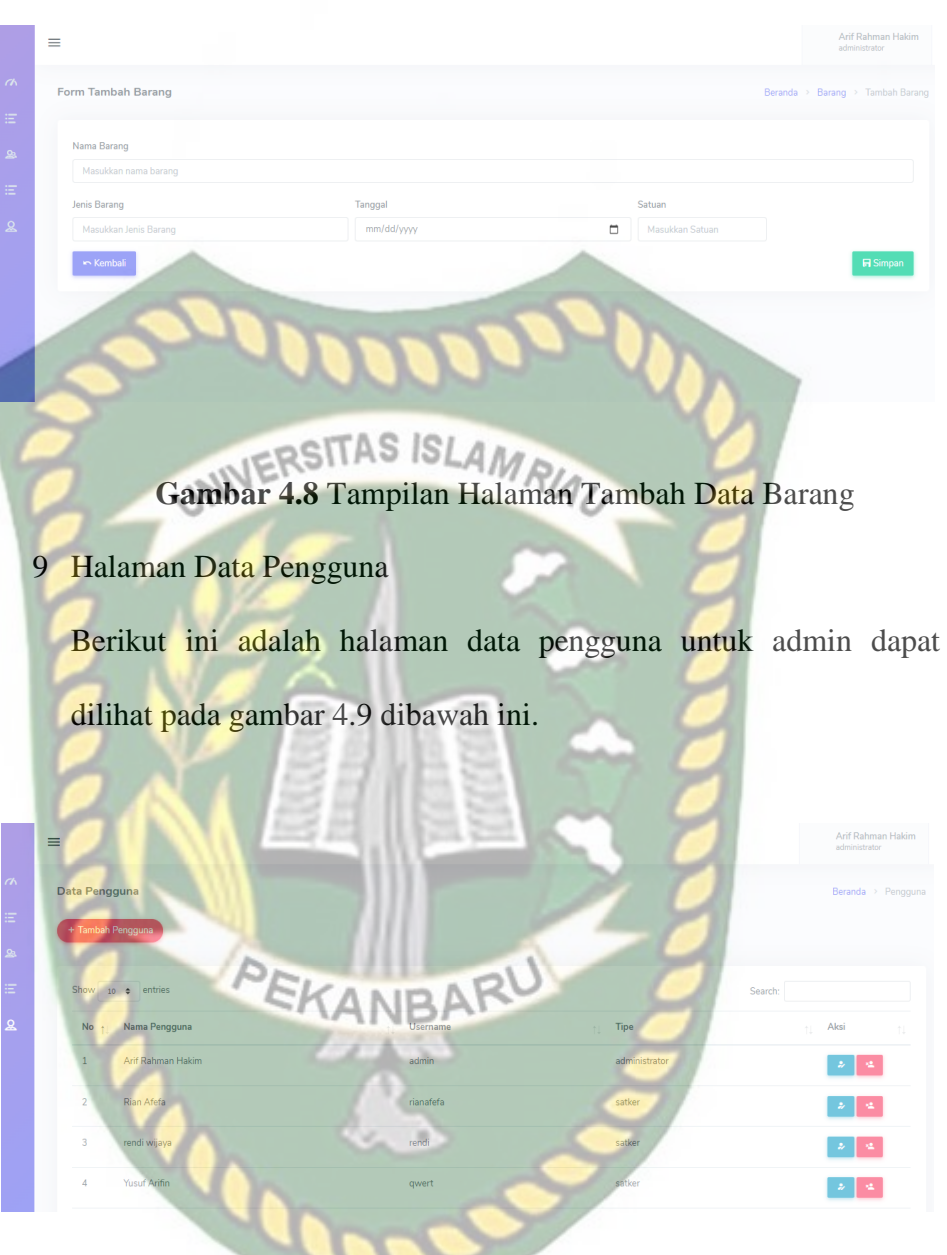

**Gambar 4.9** Tampilan Halaman Data Pengguna

10 Halaman Tambah Data Pengguna

Berikut ini adalah halaman tambah data pengguna untuk admin dapat dilihat pada gambar 4.10 dibawah ini.

# <span id="page-48-0"></span>**Gambar 4.10** Tampilan Halaman Tambah Data Pengguna **4.1.2 Hasil Implementasi Halaman Satuan Kerja** 1 Halaman Utama Satuan Kerja Berikut ini adalah halaman utama satuan kerja untuk satuan kerja dapat dilihat pada gambar 4.11 dibawah ini. PEKANBARU Visi CV. Bintang Gamer Konstruksi Misi CV. Bintang Gamer Konstruksi

#### **Gambar 4.11** Tampilan Halaman Utama Satuan Kerja

2 Halaman Daftar Data Proyek Satuan Kerja

Berikut ini adalah halaman daftar data proyek untuk satuan kerja dapat dilihat pada gambar 4.12 dibawah ini.

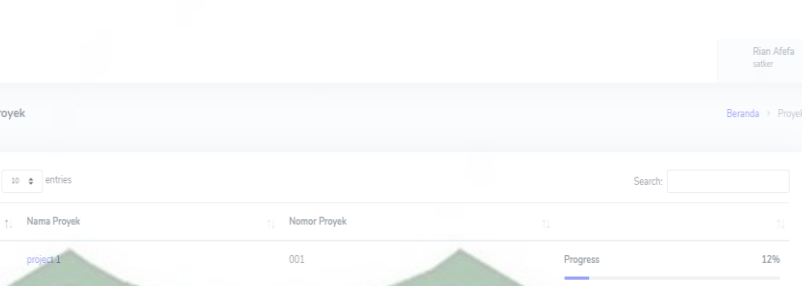

**Gambar 4.12** Tampilan Halaman Daftar Data Proyek Satuan Kerja

3 Halaman Detail Data Proyek Satuan Kerja

Data P

Berikut ini adalah halaman detail data proyek untuk satuan kerja

dapat dilihat pada gambar 4.13 dibawah ini.

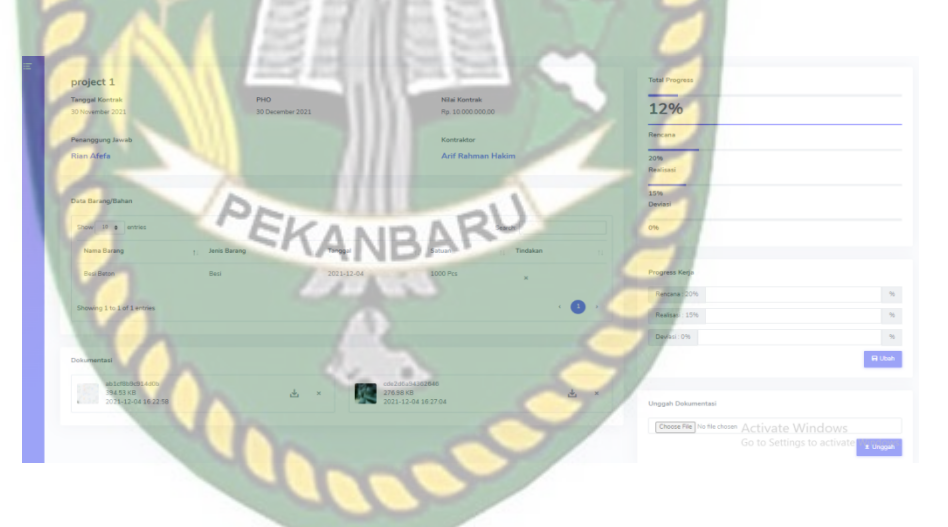

**Gambar 4.13** Tampilan Halaman Detail Data Proyek Satuan Kerja

#### <span id="page-50-0"></span>**4.2 Pengujian Black Box**

Pengujian diperlukan pada saat membuat aplikasi untuk memperoleh informasi tentang kualitas dari aplikasi yang dibuat dan untuk mengetahui bahwa fungsi-fungsi aplikasi yang dijalankan sesuai dengan tujuannya. Metode pengujian sistem dalam penelitian ini adalah metode pengujian black box. Berdasarkan rencana pengujian, pengujian berikut dapat dilakukan.

#### <span id="page-50-1"></span>**4.2.1 Pengujian Pada Halaman Utama**

Hasil pengujian pada halaman utama aplikasi dapat dilihat pada tabel 4.1 dibawah ini.

**Tabel 4.1** Pengujian Pada Halaman Utama

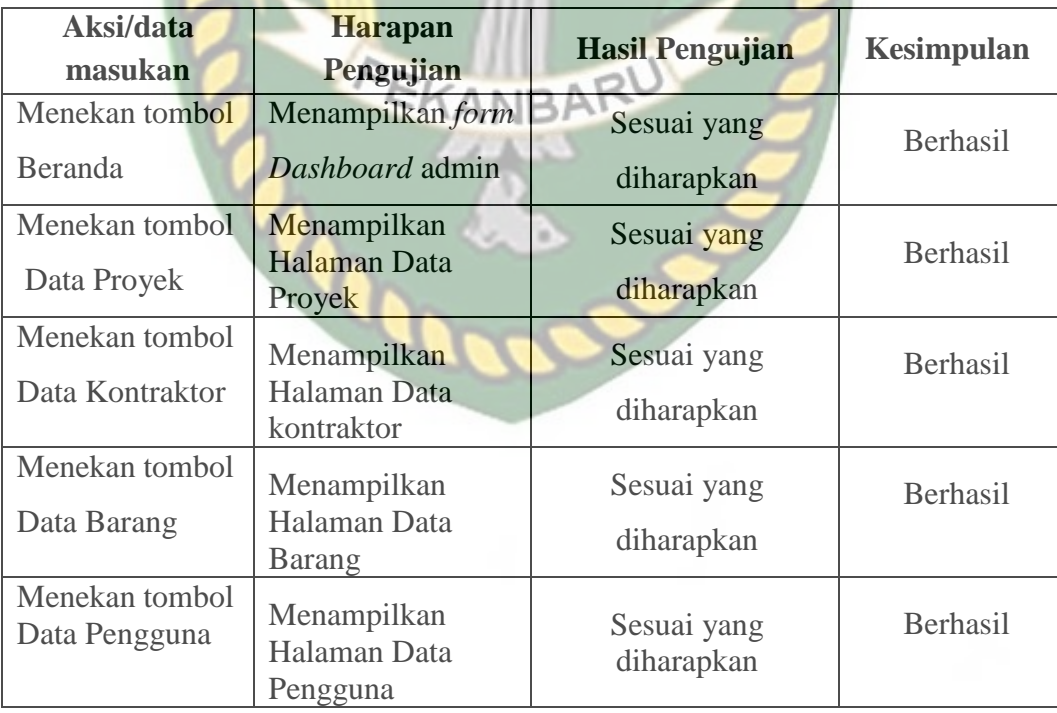

#### <span id="page-51-0"></span>**4.2.2 Pengujian Pada Halaman Admin**

Hasil pengujian pada halaman admin dapat dilihat pada tabel 4.2 dibawah ini.

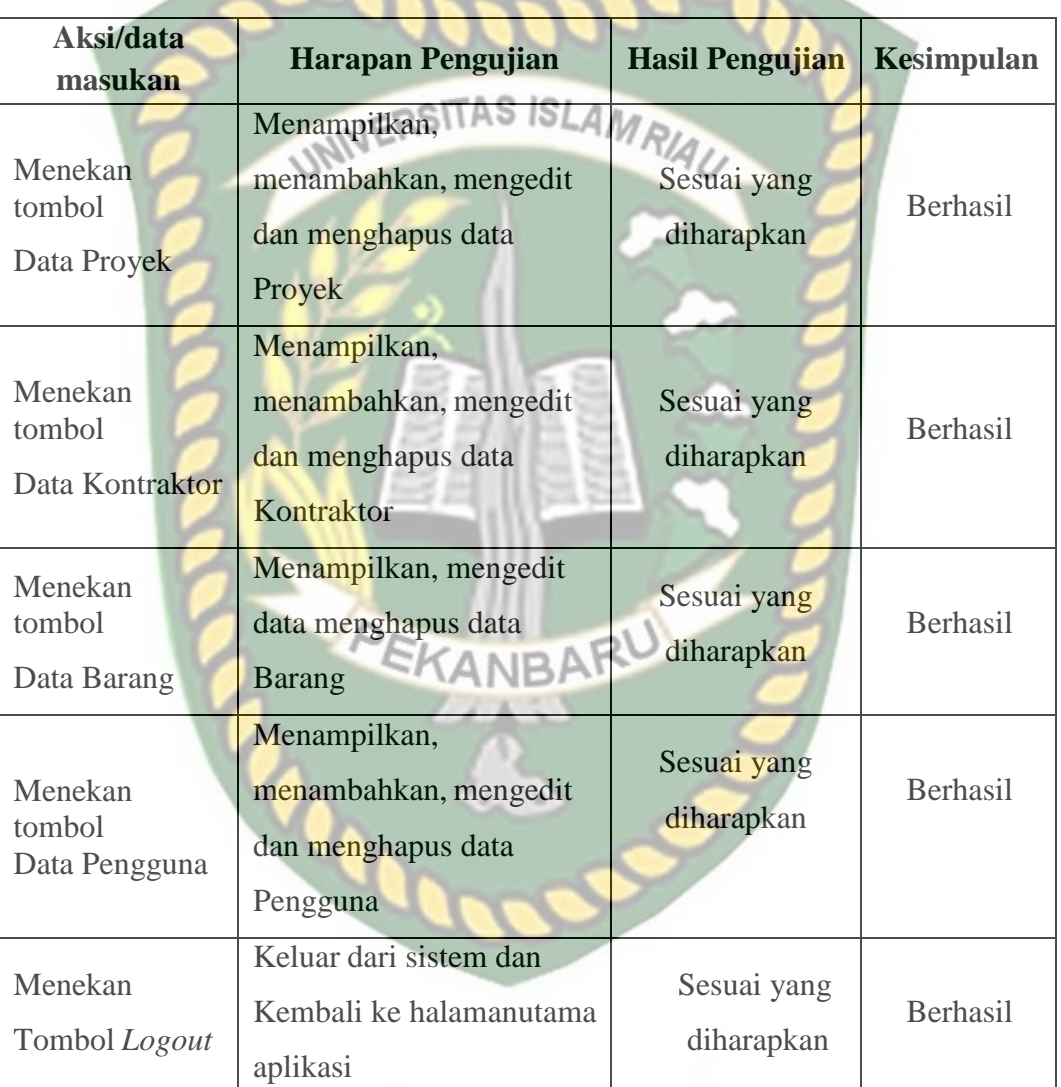

**Tabel 4.2** Pengujian Pada Halaman Admin

#### <span id="page-51-1"></span>**4.2.3 Pengujian Pada Halaman Satuan Kerja**

Hasil pengujian pada halaman Satuan Kerja dapat dilihat pada tabel 4.3 dibawah ini.

| Aksi/data<br>masukan             | <b>Harapan Pengujian</b>                                                        | <b>Hasil Pengujian</b>    | <b>Kesimpulan</b> |
|----------------------------------|---------------------------------------------------------------------------------|---------------------------|-------------------|
| Menekan<br>tombol<br>Data Proyek | <b>Melihat Daftar Proyek</b>                                                    | Sesuai yang<br>diharapkan | Berhasil          |
| Menekat tombol<br>Daftar Proyek  | Melihat, Menambah kan<br>Data Detail proyek<br>(proyek, barang, dokumenta<br>Si | Sesuai yang<br>diharapkan | Berhasil          |
| Menekan<br>Tombol Logout         | Keluar dari sistem dan<br>Kembali ke halamanutama<br>aplikasi                   | Sesuai yang<br>diharapkan | Berhasil          |

**Tabel 4.3** Pengujian Pada Halaman Satuan Kerja.

#### <span id="page-52-0"></span>**4.3 Pengujian Beta (End User)**

Pengujian beta tester dilakukan dengan memberikan kendali penuh terhadap *user taster* untuk mengoprasikan Aplikasi Monitoring Pelaksanaan Proyek Konstruksi Bangunan Berbasis Web Mobile (Studi kasus: CV. Bintang Gamer Konstruksi)*,* setelah dilakukan pengujian beta terhadap Aplikasi Monitoring Pelaksanaan Proyek Konstruksi Bangunan Berbasis Web Mobile (Studi kasus: CV. Bintang Gamer Konstruksi). maka didapatkan beberapa saran dan kritik. Data hasil pengujian dari *user tester* dapat dilihat pada tabel 4.4berikut.

| Skenario  | Penguji                             | Nilai          | Saran & Kritik                                                                                  |
|-----------|-------------------------------------|----------------|-------------------------------------------------------------------------------------------------|
|           | Rendi Wijaya                        | A              | Semoga aplikasi ini bisa dikembangkan lagi                                                      |
|           | Riki Andrian                        | A              | Semoga aplikasi ke depan lebih baik                                                             |
|           | Edri                                | A              | Ok untuk yang masih kuliah                                                                      |
|           | <b>HERMAN, ST</b>                   | A              | Semoga ke depan nya lebih baik lagi                                                             |
|           | <b>Harif Rahman</b><br><b>Hakim</b> | A              | Semoga aplikasi ini bisa digunakan dan di<br>akses seperti yang diharapkan.                     |
| Interface | <b>Bustandar</b><br>gindo           |                | Bagus dan baik                                                                                  |
|           | Nasya Roro<br>Putri                 | $\mathbf{A}$   | Aplikasi dapat membantu memudahkan<br>pekerjaan dilapangan.                                     |
|           | riko indradi                        | $\overline{A}$ | bagus mantap semoga lancar kurang warna<br>saja mantap abizzz                                   |
|           | <b>Tama Dwi</b><br>Anggara Khoto    | $\overline{A}$ | Harapannya tampilan dapat dibuat lebih<br>menarik & interaktif                                  |
|           | <b>Sutrisno</b>                     | $\mathbf{A}$   | Untuk tampilan, menu dan alur mohon<br>diperjelas agar bisa mempermudah saya<br>selaku pengguna |

**Tabel 4.4** Hasil Pengujian Beta (End User)

#### <span id="page-53-0"></span>**4.4 Implementasi Sistem**

Implementasi sistem dilakukan dengan mengirimkan kuesioner kepada **NR** 10 orang guna mengetahui jawaban pengguna tentang aplikasi monitoring pelaksanaan suatu proyek pembangunan gedung berbasis mobile internet (contoh dari praktek: CV. Bintang Gamer Construction ). Hasil Pelaksanaan dengan Membagikan Kuesioner kepada 10 Orang Skala Likert adalah suatu metode perhitungan yang digunakan untuk tujuan penelitian untuk menentukan apakah seorang responden setuju atau tidak setuju dengan suatu pernyataan. Untuk menghitung skor maksimum untuk setiap jawaban, kalikan skor dengan jumlah total responden, yaitu skor dikalikan 10 responden. Nilai skor maksimum dapat dilihat pada Tabel 4.5

#### **Tabel 4.5** Skor Maksimum

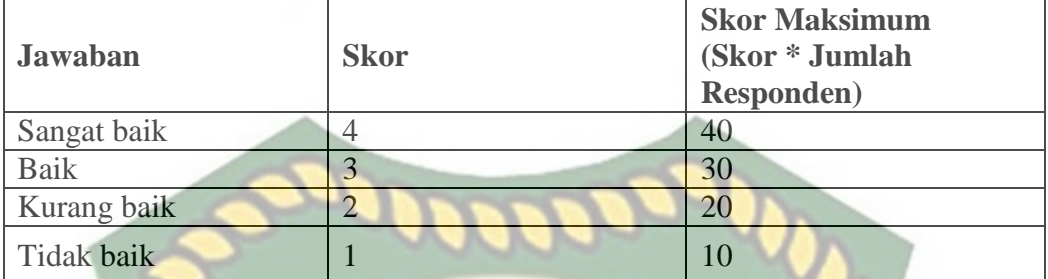

Setelah itu, dapat dicari persentase masing-masing jawaban dengan

menggunakan rumus:

$$
Y = \frac{TS}{S \text{ker I}\text{deg}1} \times 100\%
$$

Dimana:

Y = Nilai persentase

TS = Total skor responden =  $\sum$  skor x responden

Skor ideal = skor x jumlah responden =  $4 \times 10 = 40$ 

Kriteria skor untuk persentase dapat dilihat pada Tabel 4.6

#### **Tabel 4.6** Kriteria Skor

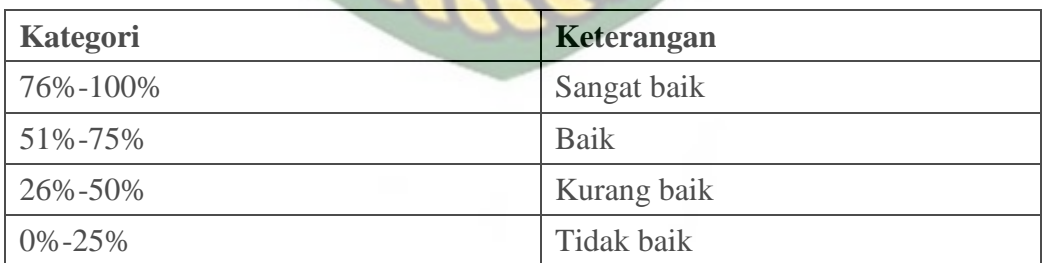

Berikut ini adalah hasil persentase masing–masing jawaban yang sudah

dihitung nilainya. Kuesioner ini telah diujikan kepada 10 orang responden.

1 Pertanyaan pertama

Apakah *interface* atau tampilan yang disediakan aplikasi mudah dimengerti saat dijalankan?

Hasil kuesioner pertanyaan pertama dapat dilihat pada Tabel 4.7

| Pertanyaan | <b>Jawaban</b>        | <b>Skor</b>    | SITAS ISLA<br>Responden | Jumlah<br><b>Skor</b> | <b>Nilai</b><br><b>Presentase</b><br>$($ % $)$ |
|------------|-----------------------|----------------|-------------------------|-----------------------|------------------------------------------------|
|            | Sangat<br>baik        | $\overline{4}$ | 6                       | 24                    | $(36:40)x100=$<br>90%                          |
|            | <b>Baik</b>           | $\overline{3}$ | $\overline{4}$          | 12                    |                                                |
|            | Kurang<br><b>baik</b> | $\overline{2}$ | $\overline{0}$          |                       |                                                |
|            | Tidak<br><b>baik</b>  |                | O                       | O                     |                                                |
|            | Jumlah                |                | 10                      | 36                    |                                                |

**Tabel 4.7** Hasil Kuesioner Pertanyaan Pertama

Berdasarkan nilai persentase dari pertanyaan pertama, dapat disimpulkan sebanyak 90% responden menyatakan bahwa tampilan yang disediakan aplikasi mudah dimengerti dengan sangat baik.

2 Pertanyaan kedua

Apakah penggunaan menu dan fitur mudah dijalankan ?

Hasil kuesioner pertanyaan kedua dapat dilihat pada Tabel 4.8

| Pertanyaan     | <b>Jawaban</b> | <b>Skor</b>    | <b>Responden</b> | <b>Jumlah</b><br><b>Skor</b> | <b>Nilai</b><br><b>Presentase</b><br>$(\frac{0}{0})$ |
|----------------|----------------|----------------|------------------|------------------------------|------------------------------------------------------|
|                | Sangat<br>baik | 4              | 6                | 24                           |                                                      |
|                | <b>Baik</b>    |                | 3                | 9                            |                                                      |
| $\overline{2}$ | Kurang<br>baik | $\overline{2}$ |                  | $\overline{2}$               | $(35:40)x100=$<br>87,5%                              |
|                | Tidak<br>baik  | <b>IRKSII</b>  | ISLAMRIAY        |                              |                                                      |
|                | Jumlah         |                | 10               | 35                           |                                                      |

**Tabel 4.8** Hasil Kuesioner Pertanyaan Kedua

Berdasarkan nilai persentase dari pertanyaan kedua, dapat disimpulkan sebanyak 87,5% responden menyatakan bahwa penggunaan menu dan fitur mudah digunakan dengan sangat baik.

3 Pertanyaan ketiga

Apakah alur aplikasi yang diberikan dapat dipahami dengan baik saat digunakan sebenarnya ? KANBA

Hasil kuesioner pertanyaan ketiga dapat dilihat pada Tabel 4.9

**Tabel 4.9** Hasil Kuesioner Pertanyaan Ketiga

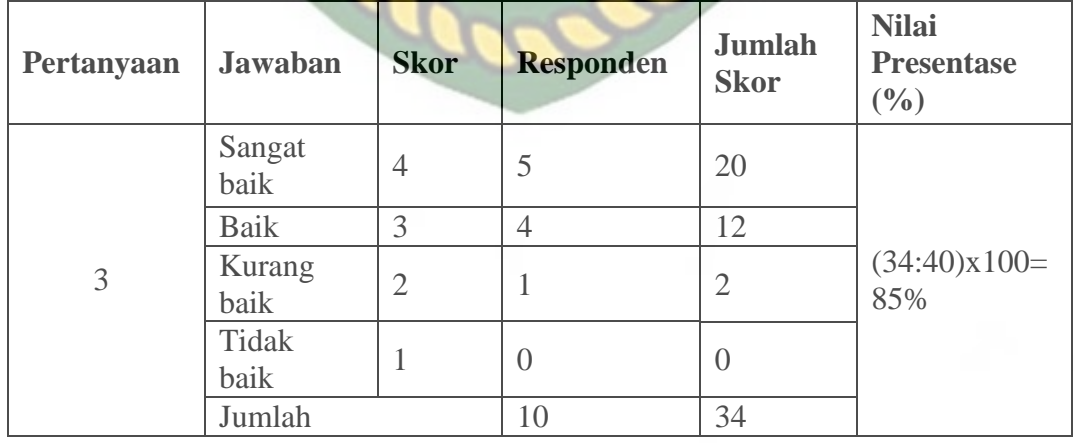

Berdasarkan nilai persentase dari pertanyaan ketiga, dapat disimpulkan sebanyak 85% responden menyatakan bahwa alur program yang diberikan dapat dipahami dengan baik saat digunakan.

4 Pertanyaan keempat

Apakah tampilan menu dalam aplikasi mudah dikenali ?

Hasil kuesioner pertanyaan keempat dapat dilihat pada Tabel 4.10

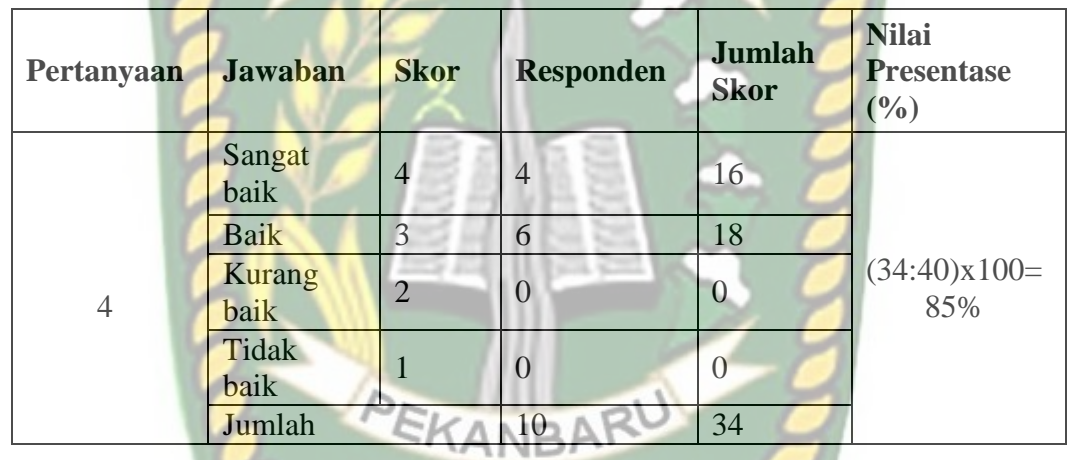

**Tabel 4.10** Hasil Kuesioner Pertanyaan Keempat

Berdasarkan nilai persentase dari pertanyaan keempat, dapat disimpulkan sebanyak 85% responden menyatakan tampilan menu dalam aplikasi mudah dikenali dengan sangat baik.

5 Pertanyaan kelima

Apakah aplikasi ini bermanfat bagi pengguna nantinya ?

Hasil kuesioner pertanyaan kelima dapat dilihat pada Tabel 4.11

| Pertanyaan | <b>Jawaban</b> | <b>Skor</b>   | <b>Responden</b> | <b>Jumlah</b><br><b>Skor</b> | <b>Nilai</b><br><b>Presentase</b><br>$(\%)$ |
|------------|----------------|---------------|------------------|------------------------------|---------------------------------------------|
|            | Sangat<br>baik | 4             | 6                | 24                           |                                             |
|            | <b>Baik</b>    | 3             |                  | 12                           |                                             |
| 5          | Kurang<br>baik | $\mathcal{D}$ |                  | 0                            | $(36:40)x100=$<br>90%                       |
|            | Tidak<br>baik  |               | $\theta$         | $\overline{0}$               |                                             |
|            | Jumlah         |               | 10               | 36                           |                                             |

**Tabel 4.11** Hasil Kuesioner Pertanyaan Kelima

Berdasarkan nilai persentase dari pertanyaan kelima, dapat disimpulkan sebanyak 90% responden menyatakan aplikasi ini bermanfaat bagi pengguna dengan sangat baik.

6 Pertanyaan keenam

Seberapa pentingnya aplikasi ini untuk menunjang pekerjaan dilapangan? Hasil kuesioner pertanyaan keenam dapat dilihat pada Tabel 4.12

| Pertanyaan | <b>Jawaban</b> | <b>Skor</b>    | <b>Responden</b> | <b>Jumlah</b><br><b>Skor</b> | <b>Nilai</b><br><b>Presentase</b><br>(9/0) |
|------------|----------------|----------------|------------------|------------------------------|--------------------------------------------|
|            | Sangat<br>baik | 4              | $\overline{4}$   | 16                           |                                            |
|            | <b>Baik</b>    | $\mathcal{R}$  | 6                | 18                           |                                            |
| 6          | Kurang<br>baik | $\overline{2}$ | $\left( \right)$ | $\cup$                       | $(34:40)x100=$<br>87,5%                    |
|            | Tidak<br>baik  |                | $\left( \right)$ | $\left( \right)$             |                                            |
|            | Jumlah         |                | 10               | 34                           |                                            |

**Tabel 4.12** Hasil Kuesioner Pertanyaan Keenam

Berdasarkan nilai persentase dari pertanyaan keenam, dapat disimpulkan sebanyak 87,5% responden menyatakan pentingnya aplikasi ini untuk menunjang pekerjaan dilapangan.

Hasil dari setiap pertanyaan dilakukan perhitungan rata-rata secara keseluruhan.Kemudian akan dibandingkan dengan Tabel 4.13 untuk diambil kesimpulan. Perhitungan secara keseluruhan pengolahan kuesioner dapat dilihat pada Tabel 4.13.

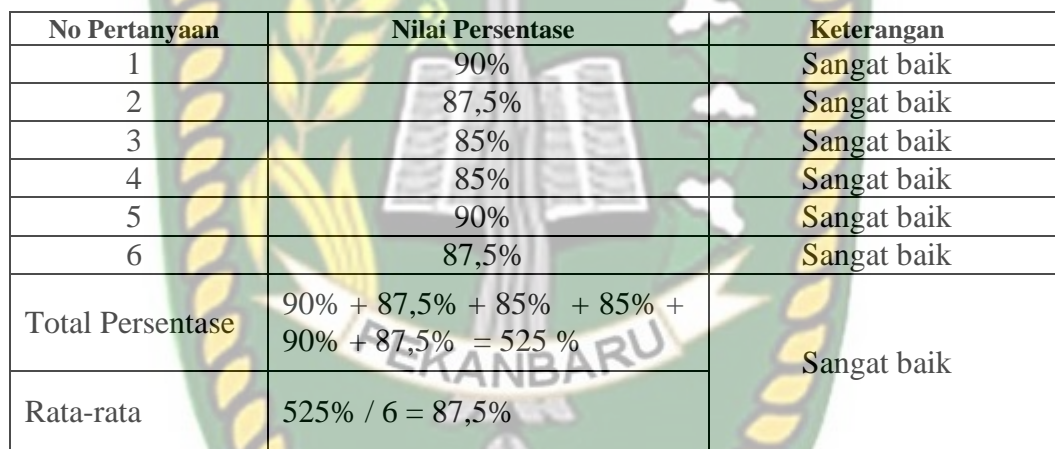

#### **Tabel 4.13** Pengolahan Skala

#### <span id="page-59-0"></span>**4.5 Hasil Penelitian**

Hasil dari penelitian ini adalah hal-hal yang terjadi apabila tercapai tujuan dari penelitian serta bermanfaat bagi pihak lain yang dapat diperoleh dari penelitian ini

- 1 Membuat sistem monitoring pelaksanaan proyek pembangunan menggunakan tampilan yang sederhana dan mudah untuk di operasikan serta mempermudah melihat proses pembangunan yang ada*.*
- 2 Membuat sistem monitoring pelaksanaan proyek pembangunan yang dapat

meningkatkan kedisiplinan dan ketepatan kinerja kerja dari pelaksana proyek.

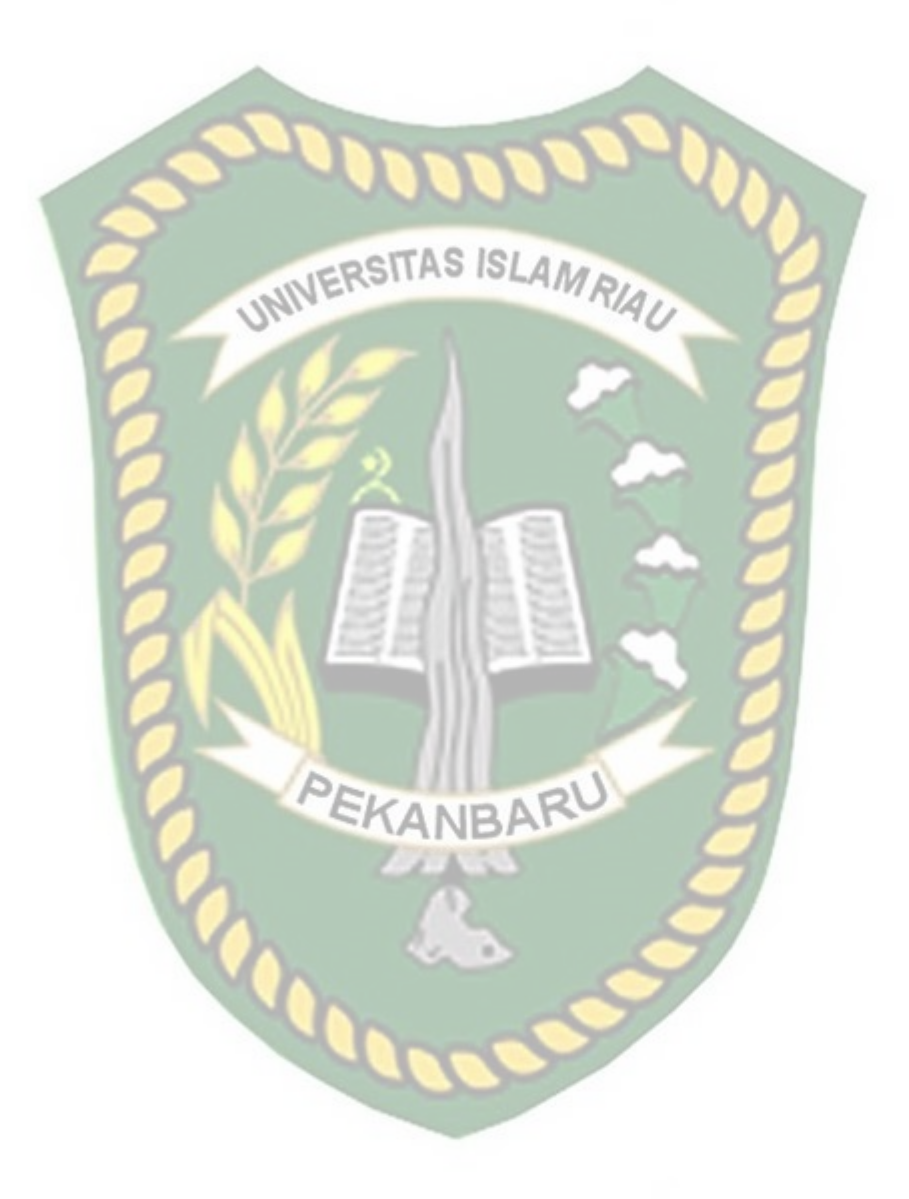

#### **BAB V**

#### **KESIMPULAN DAN SARAN**

#### <span id="page-61-0"></span>**5.1 Kesimpulan**

Penelitian dan pembuatan Aplikasi Monitoring Pelaksanaan Proyek Konstruksi Bangunan Berbasis Web Mobile (Studi kasus: CV. Bintang Gamer Konstruksi) telah berhasil dilaksanakan dan telah dilakukan serangkaian pengujian untuk menguji aplikasi tersebut dan didapatkan hasil sebagai berikut:

- 1 Aplikasi Monitoring Pelaksanaan Proyek Konstruksi Bangunan Berbasis Web Mobile (Studi kasus: CV. Bintang Gamer Konstruksi) akan memberikan kemudahan satuan kerja dilapangan untuk melaporkan proses pengerjaan secara *realtime*.
- 2 Aplikasi Monitoring Pelaksanaan Proyek Konstruksi Bangunan Berbasis Web Mobile (Studi kasus: CV. Bintang Gamer Konstruksi) dapat dijalankan pada web browser *handphone* untuk mempermudah penguploadan file yang ada.
- 3 Aplikasi Monitoring Pelaksanaan Proyek Konstruksi Bangunan Berbasis Web Mobile (Studi kasus: CV. Bintang Gamer Konstruksi) untuk halaman satuan kerja dapat mengirimkan file dokumen dan foto agar bisa dilihat serta di *download* pada halaman admin aplikasi.
- 4 Aplikasi Monitoring Pelaksanaan Proyek Konstruksi Bangunan Berbasis Web Mobile (Studi kasus: CV. Bintang Gamer Konstruksi) bekerja optimal sehingga admin dapat memonitoring proses pengerjaan proyek yang berbeda.

#### **5.2 Saran**

Aplikasi Monitoring Pelaksanaan Proyek Konstruksi Bangunan Berbasis Web Mobile (Studi kasus: CV. Bintang Gamer Konstruksi) masih memerlukan beberapa pengembangan yang lebih baik, maka oleh sebab itu berikut adalah beberapa saran yang dapat dijadikan acuan dalam pengembangan selanjutnya:

- 1 Menambahkan fitur kalender yang dapat memberikan informasi harian agar lebih jelas penyampaian proses pengerjaan proyek.
- 2 Semoga kedepannya aplikasi ini memiliki maps yang dapat mengirimkan titik koordinat secara langsung.
- 3 Aplikasi Monitoring Pelaksanaan Proyek Konstruksi Bangunan Berbasis Web Mobile (Studi kasus: CV. Bintang Gamer Konstruksi) memiliki pengamanan ganda agar data proyek lebih aman.

#### **DAFTAR PUSTAKA**

Djahir. Y., & Pratita. D., (2014) *bahan Ajar Sistem Informasi Manajemen*, Yogyakarta: Deepublish.

Hape, F., N., Munawir, A,-A, & Hasyim M., H. (2016). *Monitoring pelaksaaan pekerjaan pada proyek bagunan pergunagan double dengan metode konsep nilai hasil.* Skripsi.

Juliana, J., Wibawanti, Y., & Haikal, M. (2018). *Monitoring kemajuan pekerjaan proyek Belt Conveyor plant 14 Hambalang berbasis web*. Jurnal SIMETRIS Vol. 9 No. 1

Ladjamudin, A.-B (2006). *Analisis dan Desain Sistem Informasi*. Yogyakarta: Graha Ilmu.

Mudjahidin, M., & Putra, N., D., P. (2010). *Rancang Bangun Sistem Informasi Monitoring Perkembangan Proyek Berbasis Web (Studi Kasus Di Dinas Bina Marga dan Pemantusan)*. Jurnal Teknik Industri. Vol.11, No.1:75- 83.

Pressman, R., S. (2012). *Rekayasa Perangkat Lunak.Pendekatan Praktisi*. Edisi 7. Yogyakarta : Andi

Rani, H., A. (2016). *Manajemen Proyek Konstruksi*. Yogyakarta: CV. Budi Utama.

Subandi, (2011)*. Ekonomi Pembangunan ( Cetakan Kesatu)*. Bandung: Alfabeta